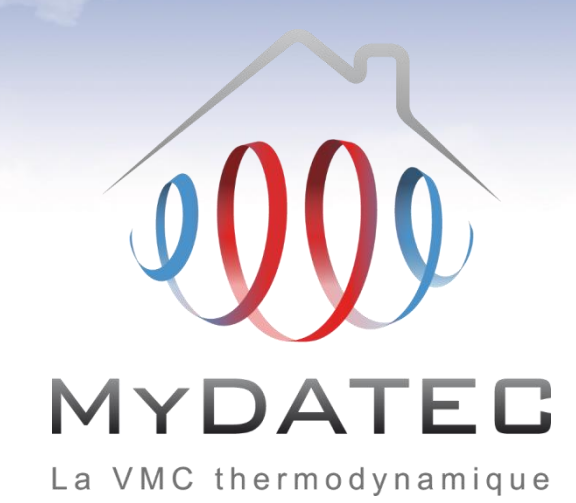

# Tutoriel d'aide à la saisie **ClimaWin**

Titre V RT2012 MyDATEC du 10/07/2013

MAJ 23/02/2017 ©MyDATEC®

# Important

- Ce document est rédigé à l'attention des **bureaux d'étude thermiques habilités** à réaliser du calcul et dimensionnement d'équipement climatiques conformément à la réglementation en vigueur.
- Il ne dispense en aucun cas d'une **lecture approfondie de l'arrêté officiel RT2012** concernant les produits MyDATEC, consultable sur http://www.rt-batiment.fr/batiments-neufs/reglementation[thermique-2012/titre-v-etude-des-cas-particuliers.html,](http://www.rt-batiment.fr/batiments-neufs/reglementation-thermique-2012/titre-v-etude-des-cas-particuliers.html) qui doit être réalisée par une personne mandatée et habilitée, afin de valider la conformité thermique et réglementaire du projet et des calculs, en phase avec les attentes propres du client.
- Ce document illustre la simulation d'une VMC thermodynamique MyDATEC **hors fonctionnement du rafraichissement actif** (fonction optionnelle à l'achat). Pour consulter le tutoriel de saisie 'chauffage et rafraichissement', rendez vous sur [www.mydatec.com](http://www.mydatec.com/) rubrique Règlementation/RT2012.

MyDATEC vous souhaite une bonne navigation dans notre tutoriel.

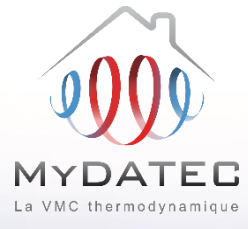

#### Le Fonctionnement MyDATEC

#### Phase 1

- MyDATEC extrait dans les pièces techniques (WC, salle de bain, Cuisine, local technique, ...) l'air intérieur pollué. (en moyenne 20°C)
- MyDATEC récupère la chaleur de l'air extrait pour la transférer à l'air neuf, avec un "rendement de 500%"\* (\*COP PAC sup à 5 à -7°C ext)
- Toute la chaleur a été "arrachée" à l'air  $A<sub>3</sub>$ extrait, ce dernier est maintenant froid (entre 0 et 2°C), MyDATEC le rejette à l'extérieur.

#### Phase 2

- MyDATEC prend de l'air extérieur, **B1** l'assainit en le filtrant de ses impuretés.
- MyDATEC transfère alors la chaleur **B2** produite grâce à l'air extrait, dans cet air extérieur filtré, il devient chaud.
	- MyDATEC insuffle cet air dans l'ensemble des pièces de vie, pour atteindre la température programmée sur le thermostat.

## Système 3en1: Ventilation, chauffage, rafraichissement\* \* Rafraichissement actif optionnel

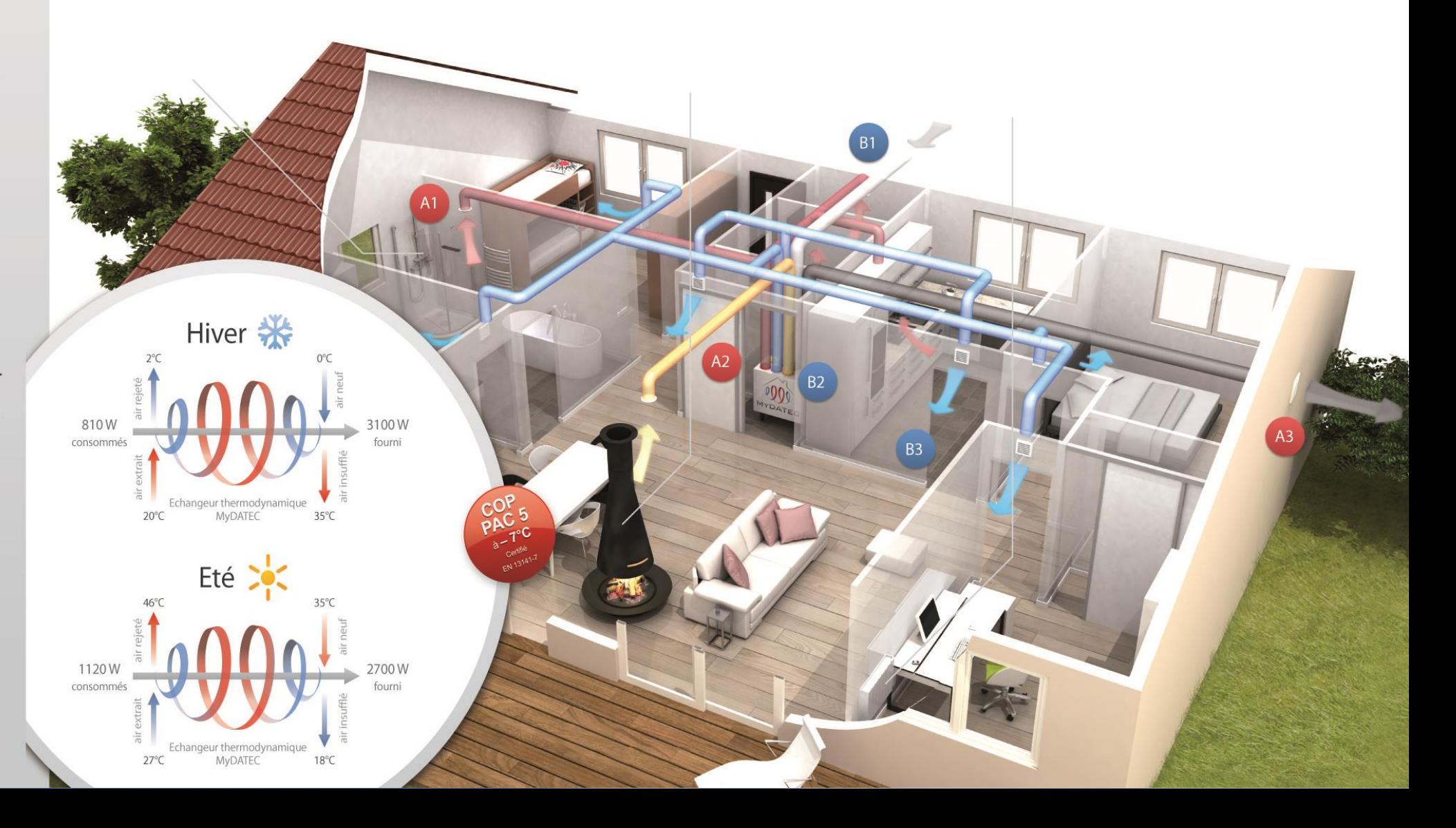

# **Principe de calcul**

**ETAPE 1 : SAISIE LOGICIELLE**

#### **ETAPE 2 : DETERMINATION DES BESOINS**

**ETAPE 3 : POST-TRAITEMENT AVEC FICHIER EXCEL**

**ETAPE 4 : SYNTHESE DES CONSOMMATIONS**

La saisie des données d'entrée modélise un système fictif

Les calculs permettent d'obtenir les différents besoins en énergie finale

Le calcul permet d'obtenir les consommations de chauffage, de rafraichissement et de ventilation en énergie primaire

Récapitulatif des consommations en énergie primaire du bâtiment

Liens de téléchargement vers les documents utiles

- Titre V MyDATEC Texte officiel [www.rt-batiment.fr](http://www.bulletin-officiel.developpement-durable.gouv.fr/fiches/BO201314/met_20130014_0100_0004.pdf)
- Titre V MyDATEC [Outil d'aide à l'application -](http://www.rt-batiment.fr/batiments-neufs/reglementation-thermique-2012/titre-v-etude-des-cas-particuliers.html) www.rt-batiment.fr
- [Choix de la machine -](http://www.mydatec.com/fr/reglementation/titrev-rt2012-vmc-thermodynamique/titre-v-documents-utiles/) www.mydatec.com

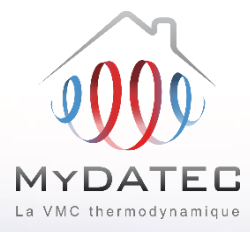

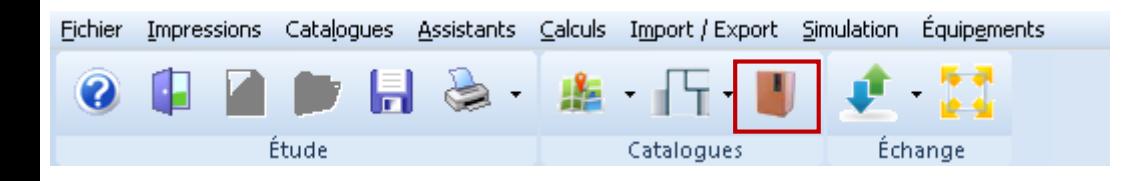

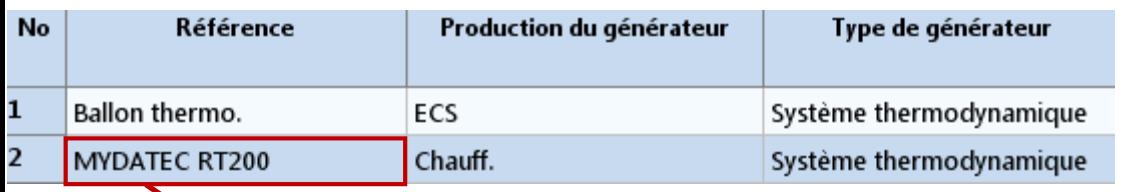

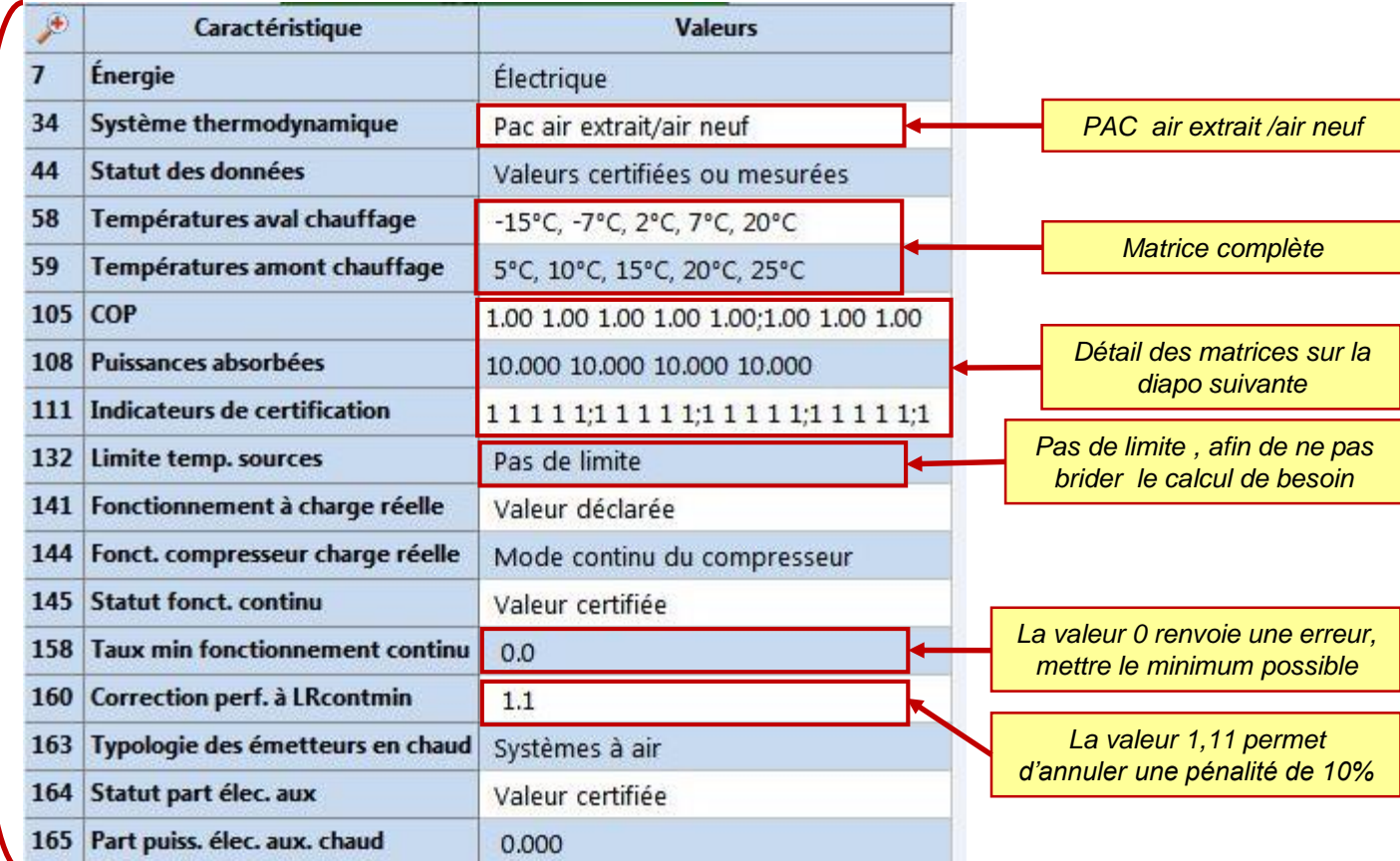

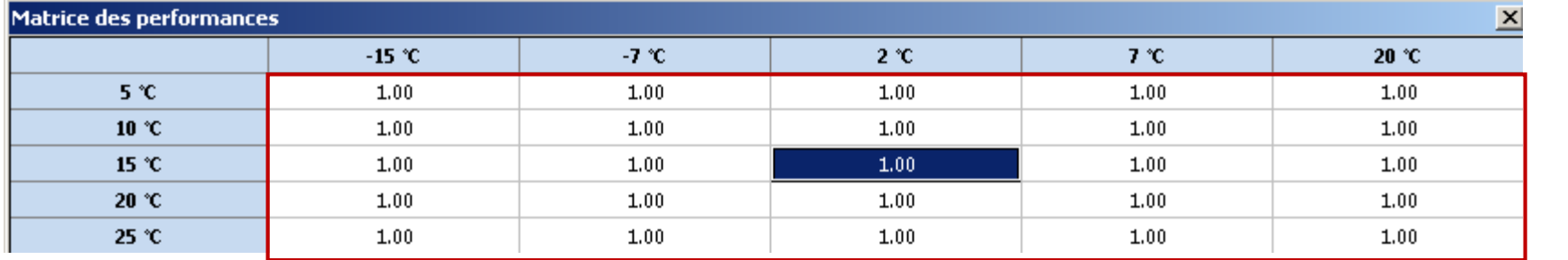

*Matrice complète des COP à 1*

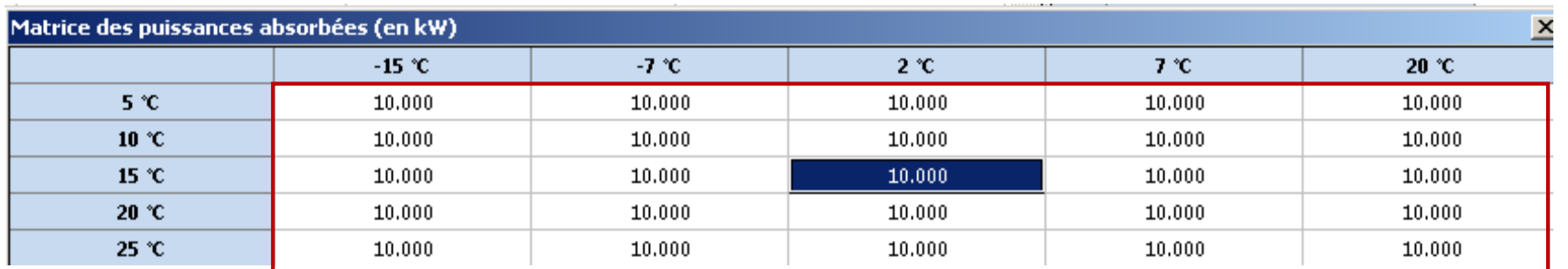

*Matrice complète des puissances à 10 [kW]*

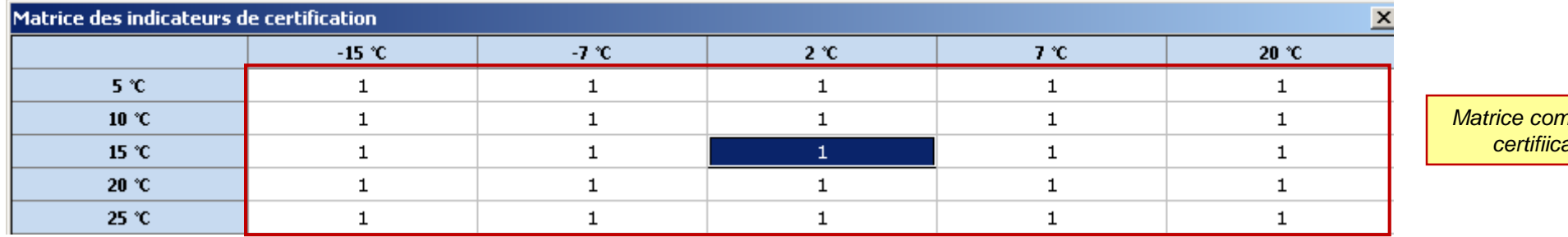

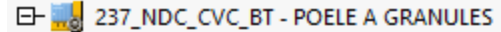

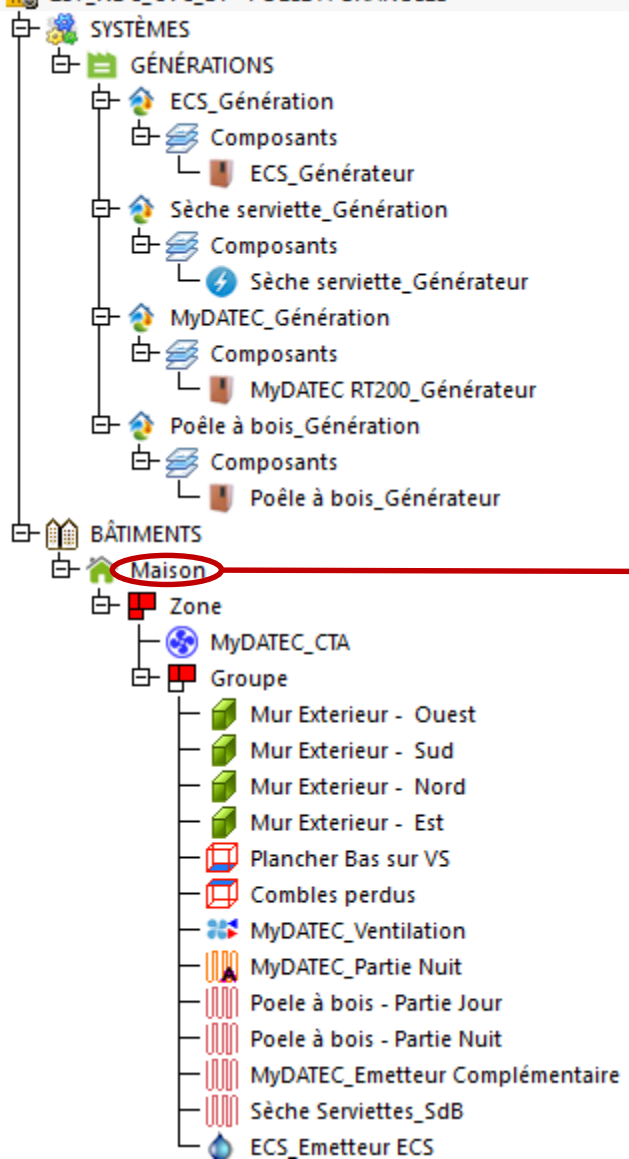

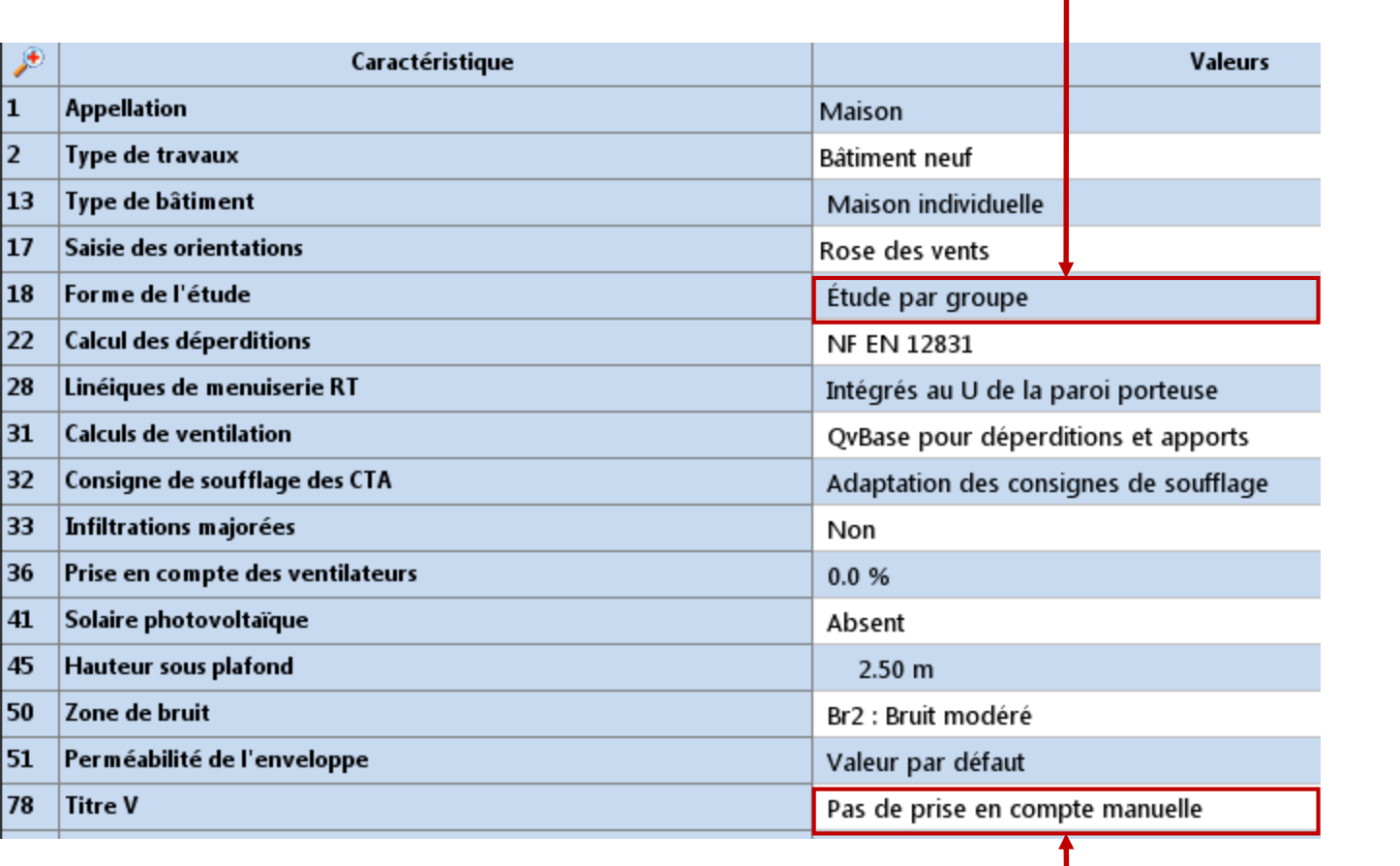

*La forme de l'étude doit être une étude par groupe*

*Dans un premier temps, on cherche à déterminer les besoins du projet*

EH WE 237\_NDC\_CVC\_BT - POELE A GRANULES

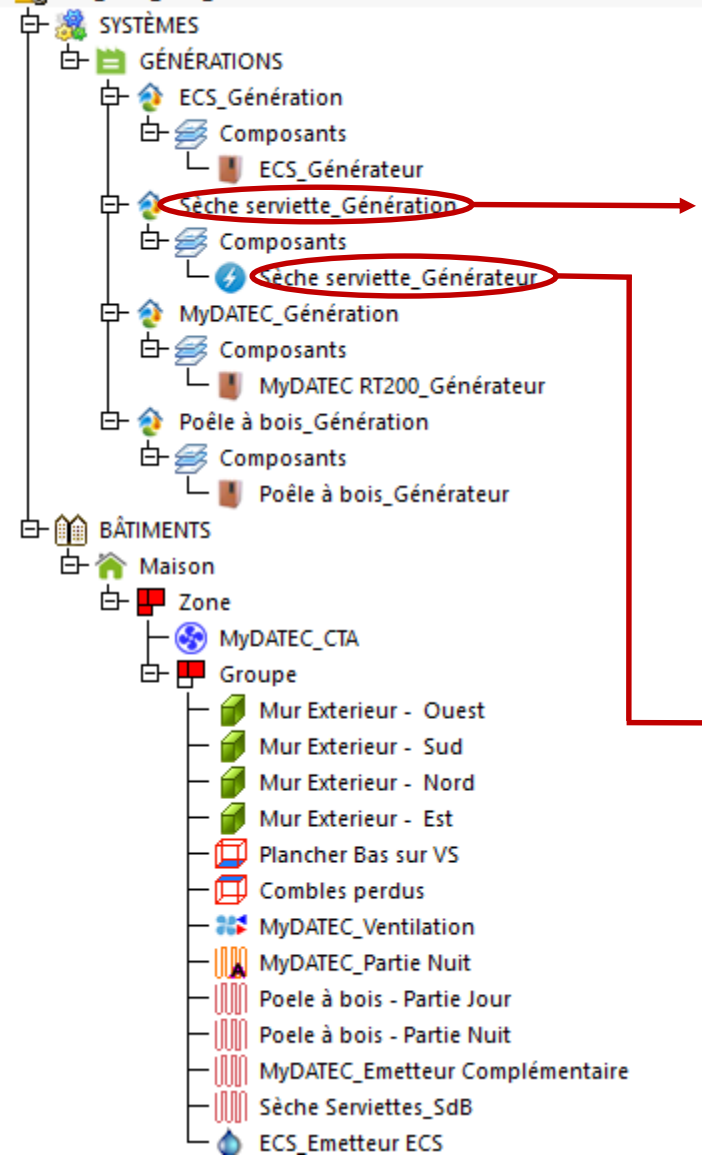

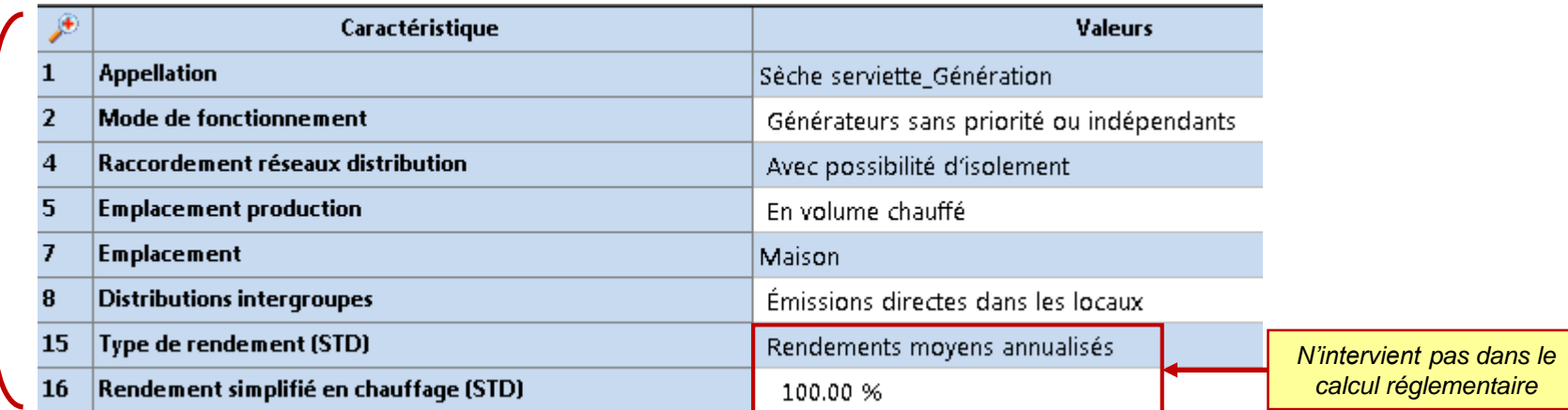

#### *Selon le type de sèche serviette*

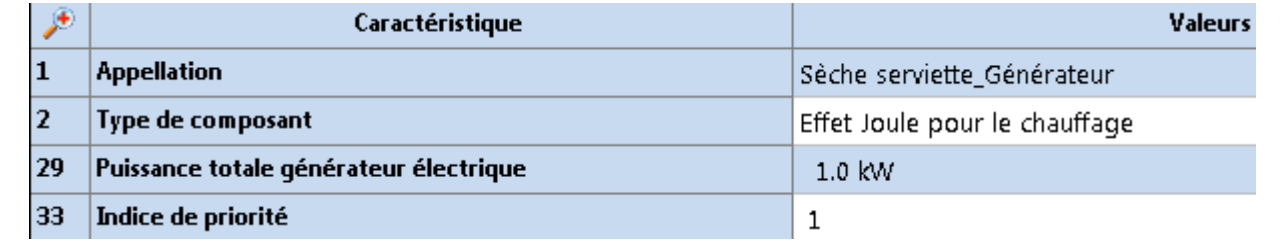

EH WE 237\_NDC\_CVC\_BT - POELE A GRANULES

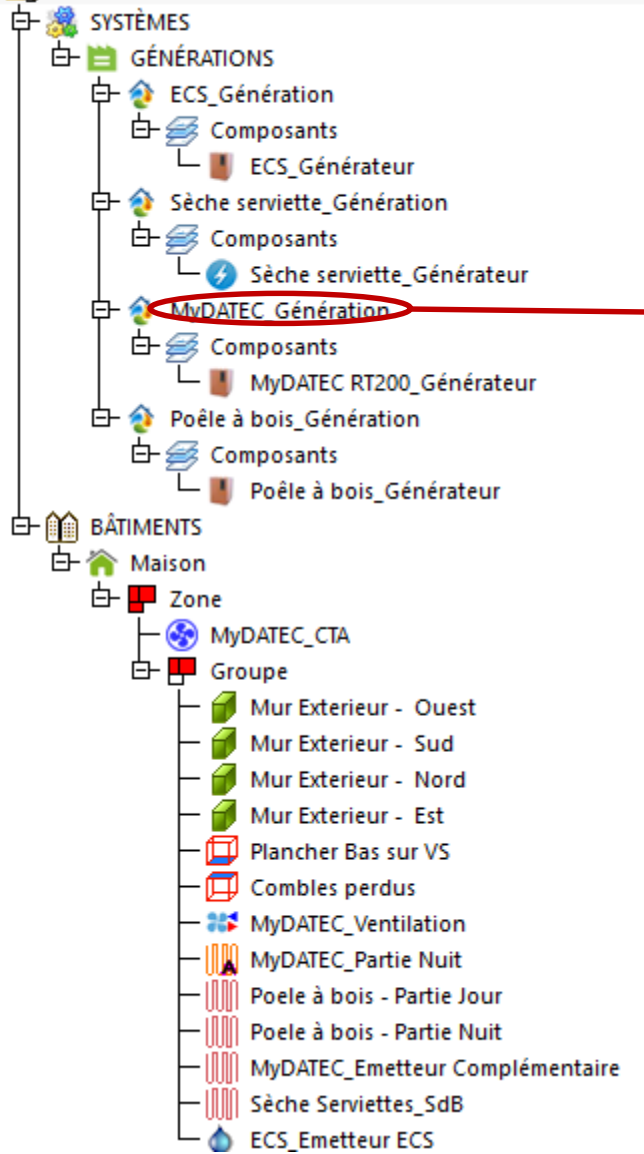

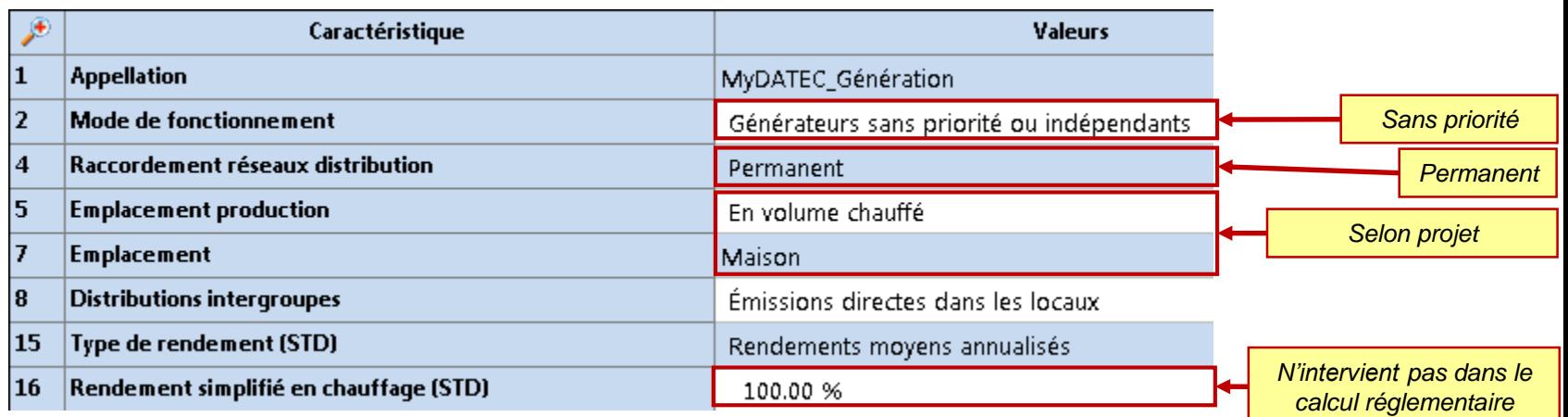

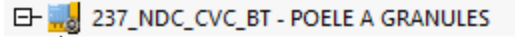

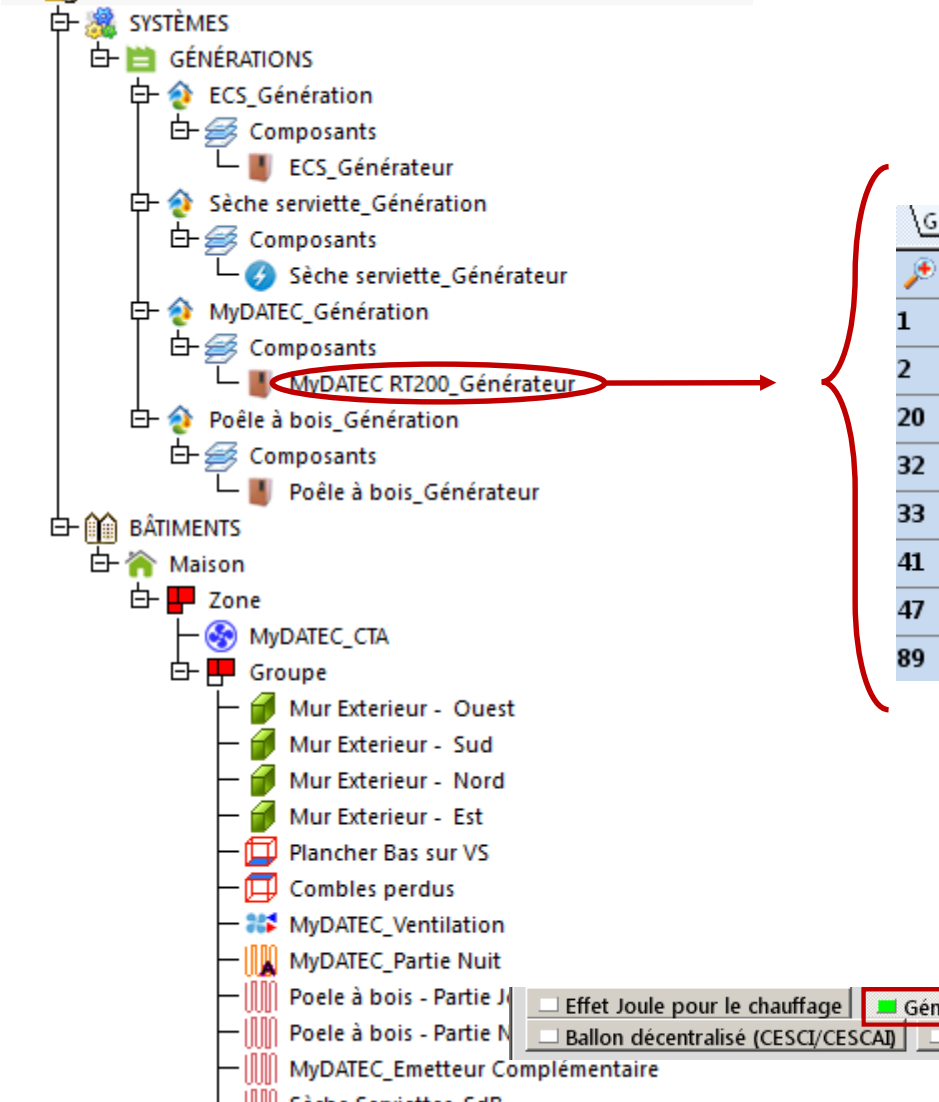

— IIII Sèche Serviettes\_SdB **ECS\_Emetteur ECS** 

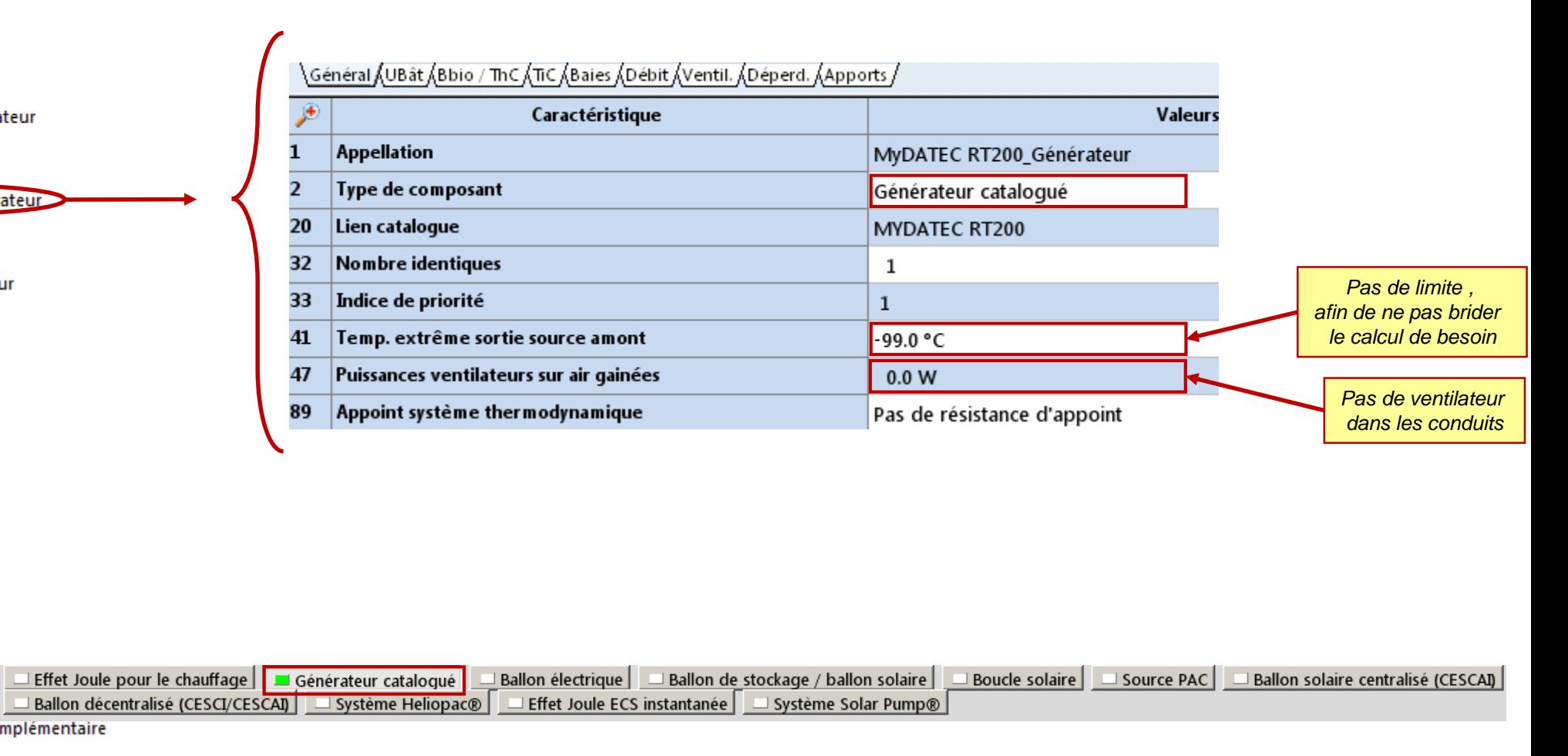

EH WE 237\_NDC\_CVC\_BT - POELE A GRANULES

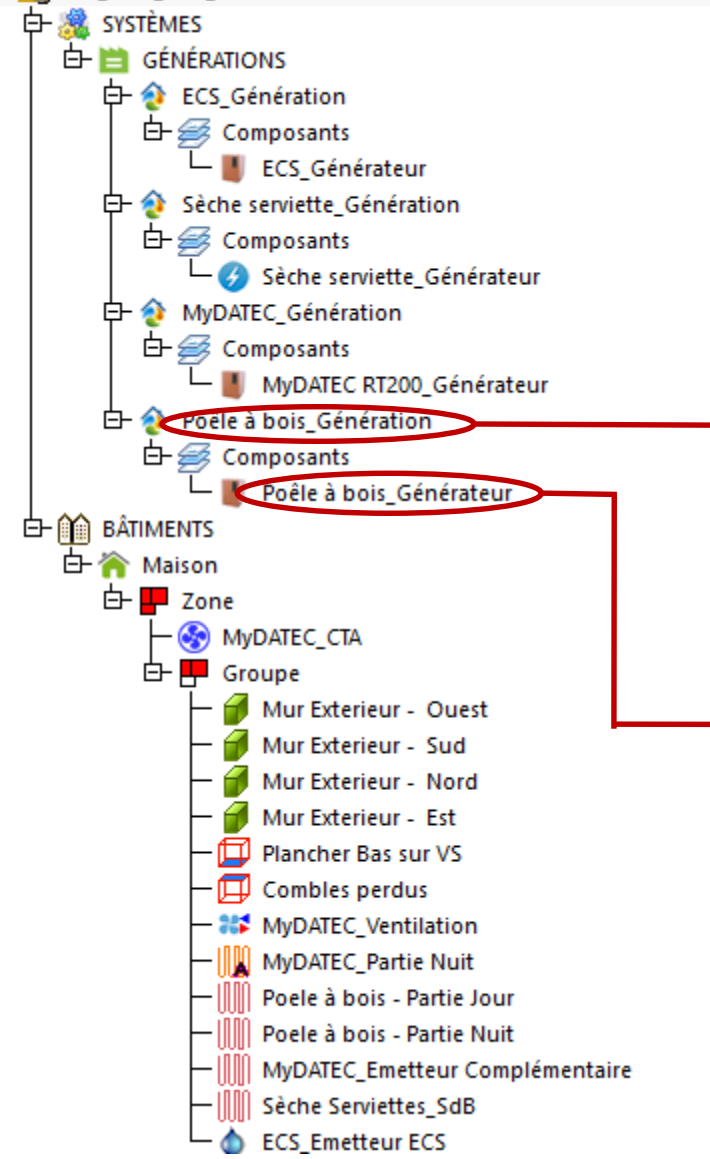

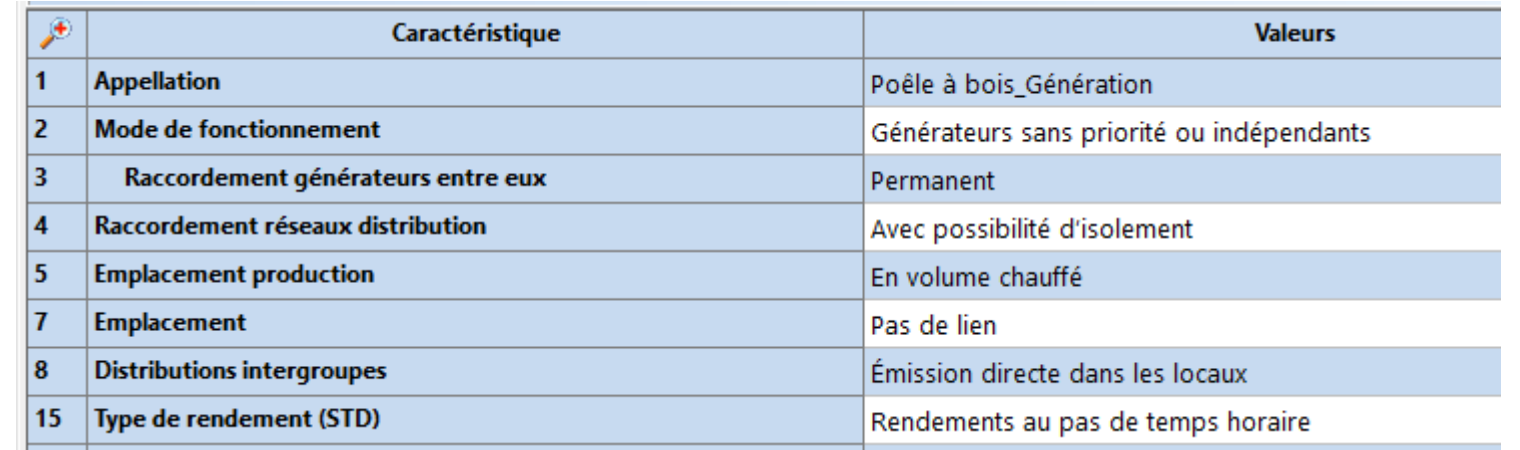

#### *Poêle à granulés : Bonus Cepmax (McGES= 0,3)*

*Selon le système de chauffage bois*

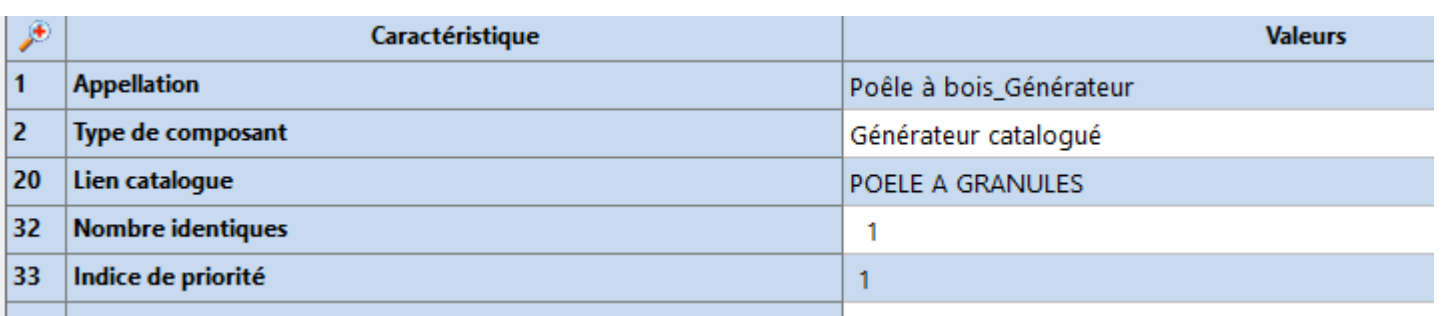

*Selon le système de chauffage bois*

EH WE 237\_NDC\_CVC\_BT - POELE A GRANULES  $\overleftrightarrow{E}$  GÉNÉRATIONS 中 & ECS\_Génération  $\overline{\mathbb{H}}$   $\mathcal{B}$  Composants L | ECS\_Générateur **D** <sup>△</sup> Sèche serviette\_Génération  $\overline{\Box} \text{ } \textcircled{\tiny\it ff}$  Composants Sèche serviette\_Générateur **D** A MyDATEC\_Génération  $\overline{\mathbb{H}}$   $\mathcal{B}$  Composants MyDATEC RT200\_Générateur **E** A Poêle à bois\_Génération 白*– G* Composants Poêle à bois\_Générateur 白 pm BATIMENTS 白P Zone MyDATEC\_CTA Mur Exterieur - Ouest Mur Exterieur - Sud Mur Exterieur - Nord Mur Exterieur - Est  $-\Box$  Plancher Bas sur VS  $-\Box$  Combles perdus - 22 MyDATEC\_Ventilation - III MyDATEC\_Partie Nuit **Senate à bois - Partie Jour** M Poele à bois - Partie Nuit MyDATEC\_Emetteur Complémentaire — IIII Sèche Serviettes\_SdB **ECS\_Emetteur ECS** 

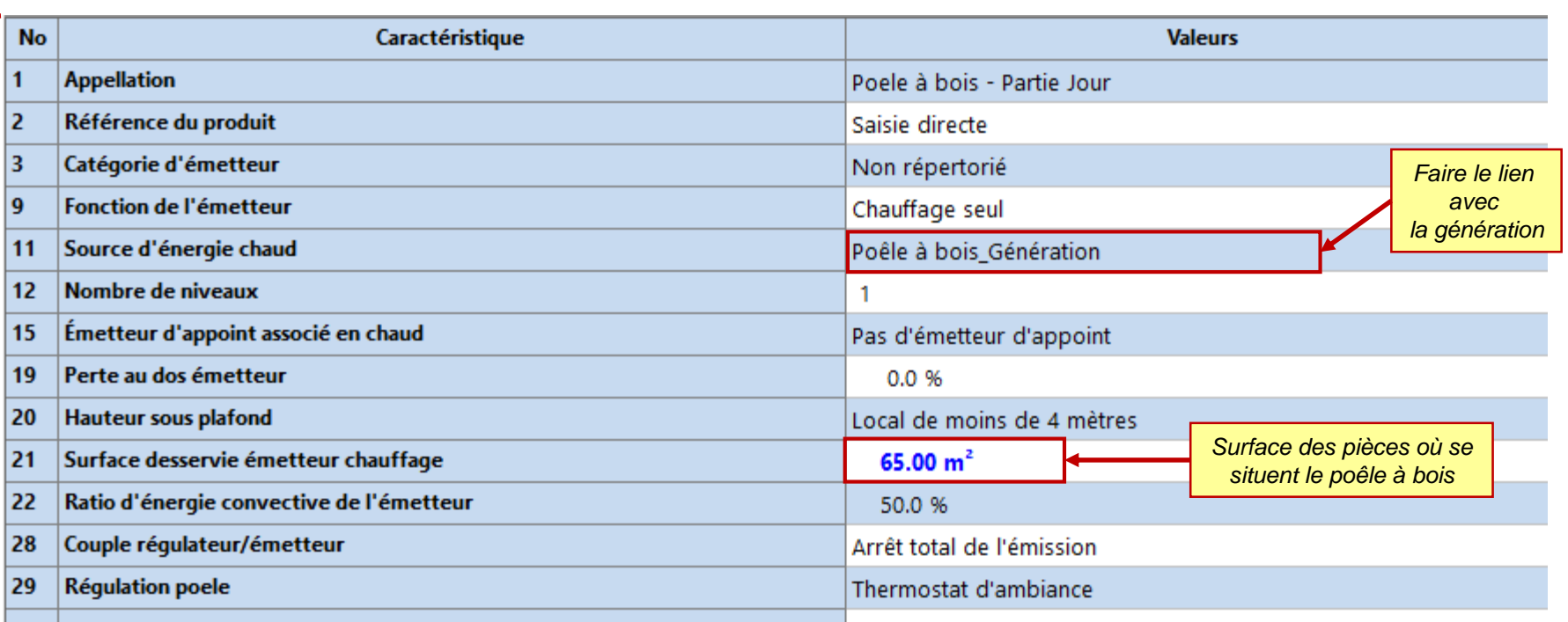

*Selon la fiche d'application : 'Prise en compte des appareils indépendants de chauffage à* 

*bois dans les maisons individuelles ou accolées'*

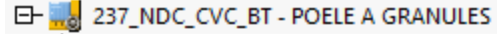

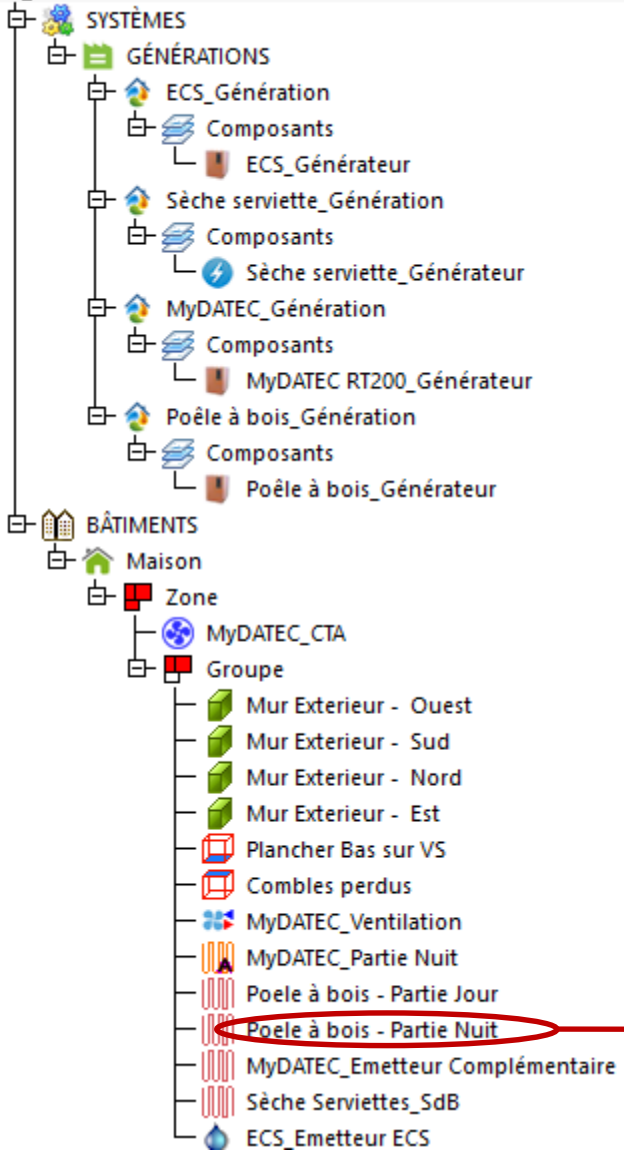

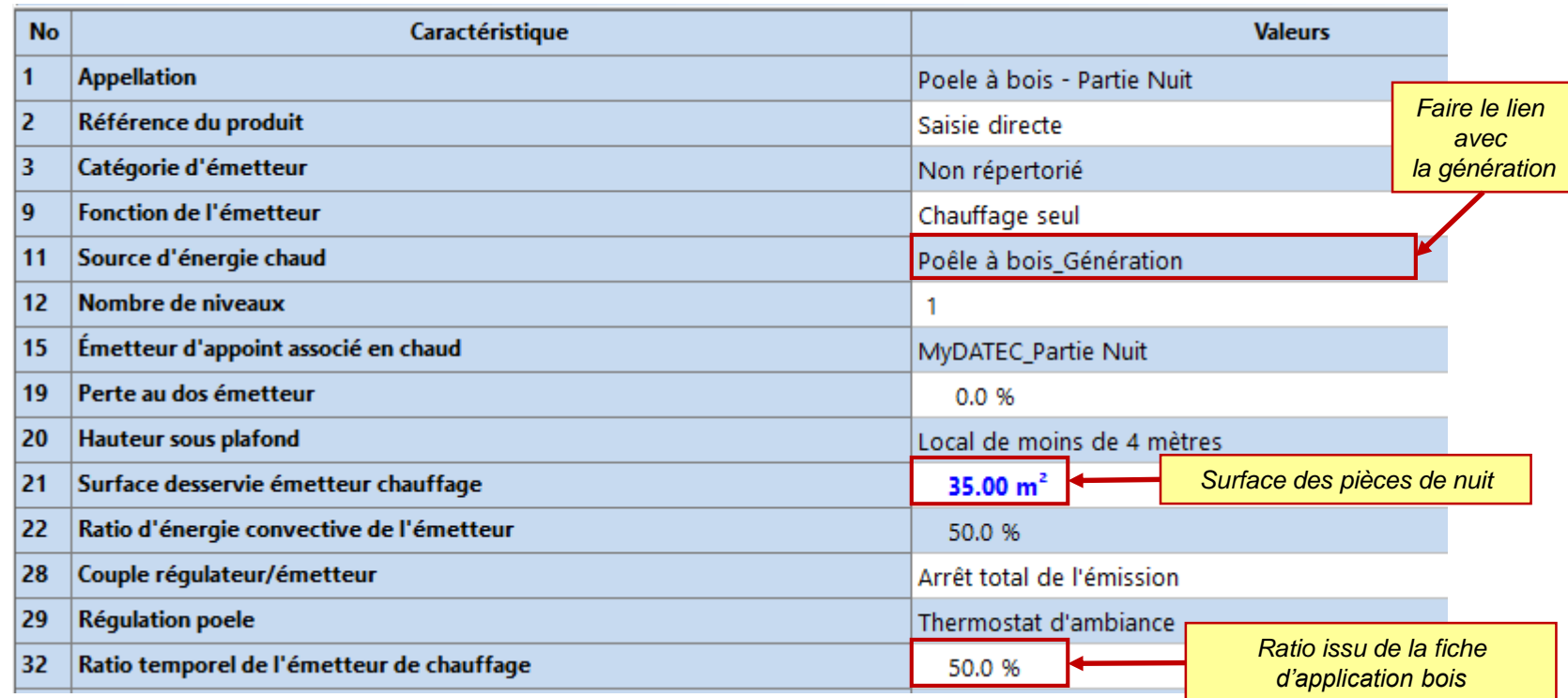

*Selon la fiche d'application : 'Prise en compte des appareils indépendants de chauffage à bois dans les maisons individuelles ou accolées'*

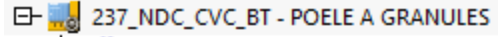

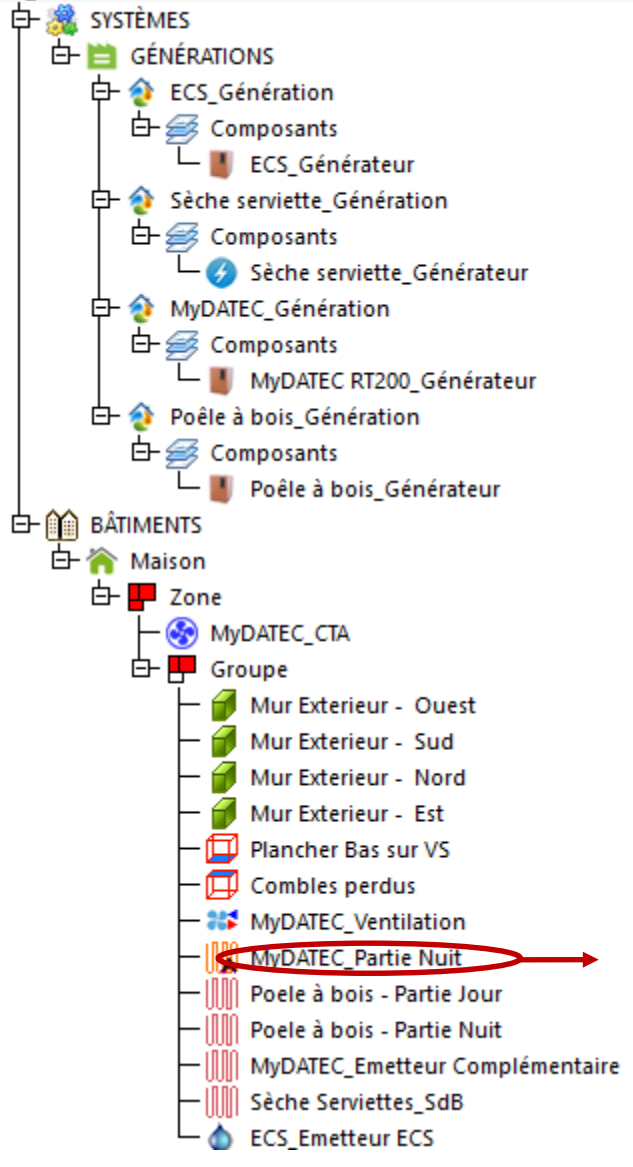

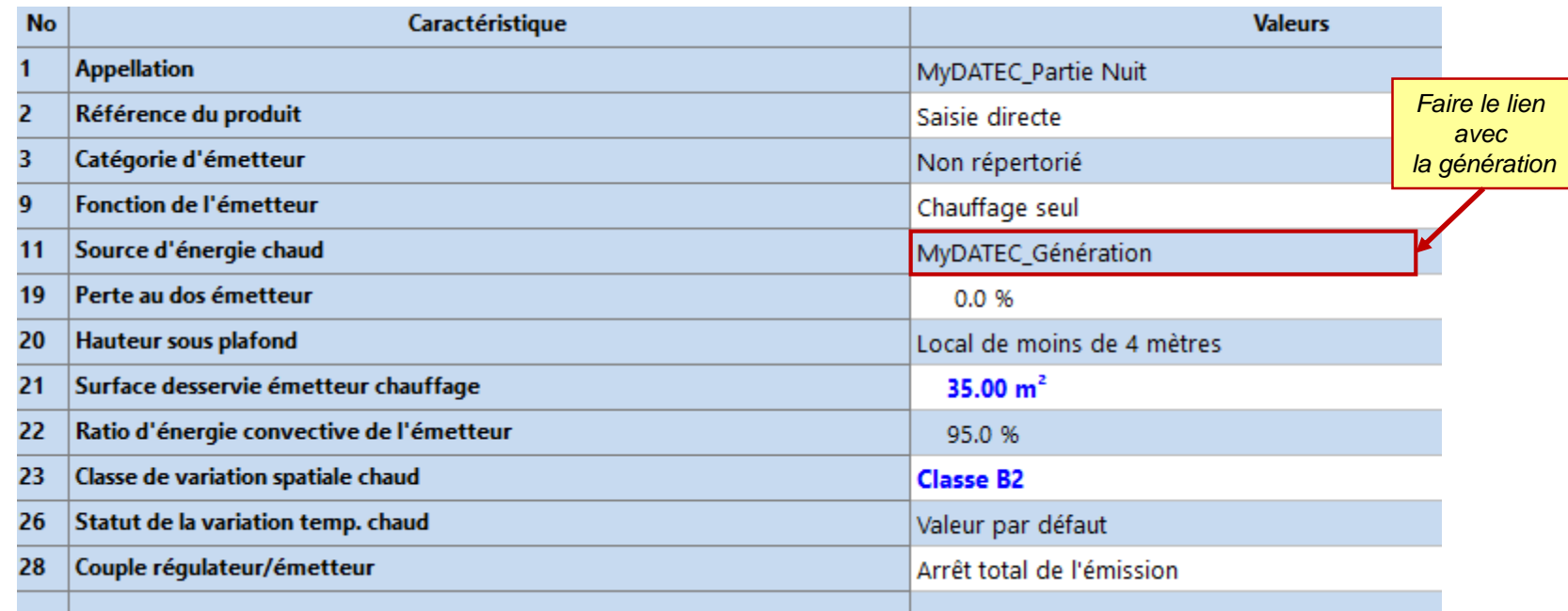

*Selon la fiche d'application :*

*'Prise en compte des appareils indépendants de chauffage à bois dans les maisons individuelles ou accolées'*

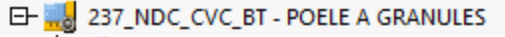

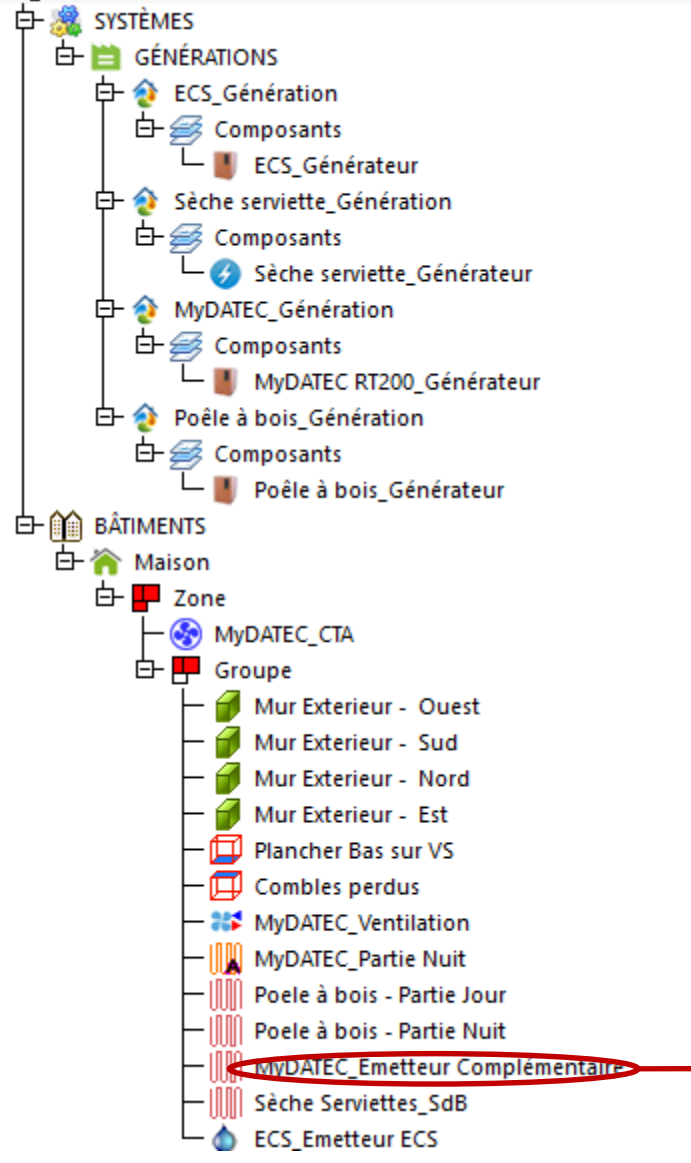

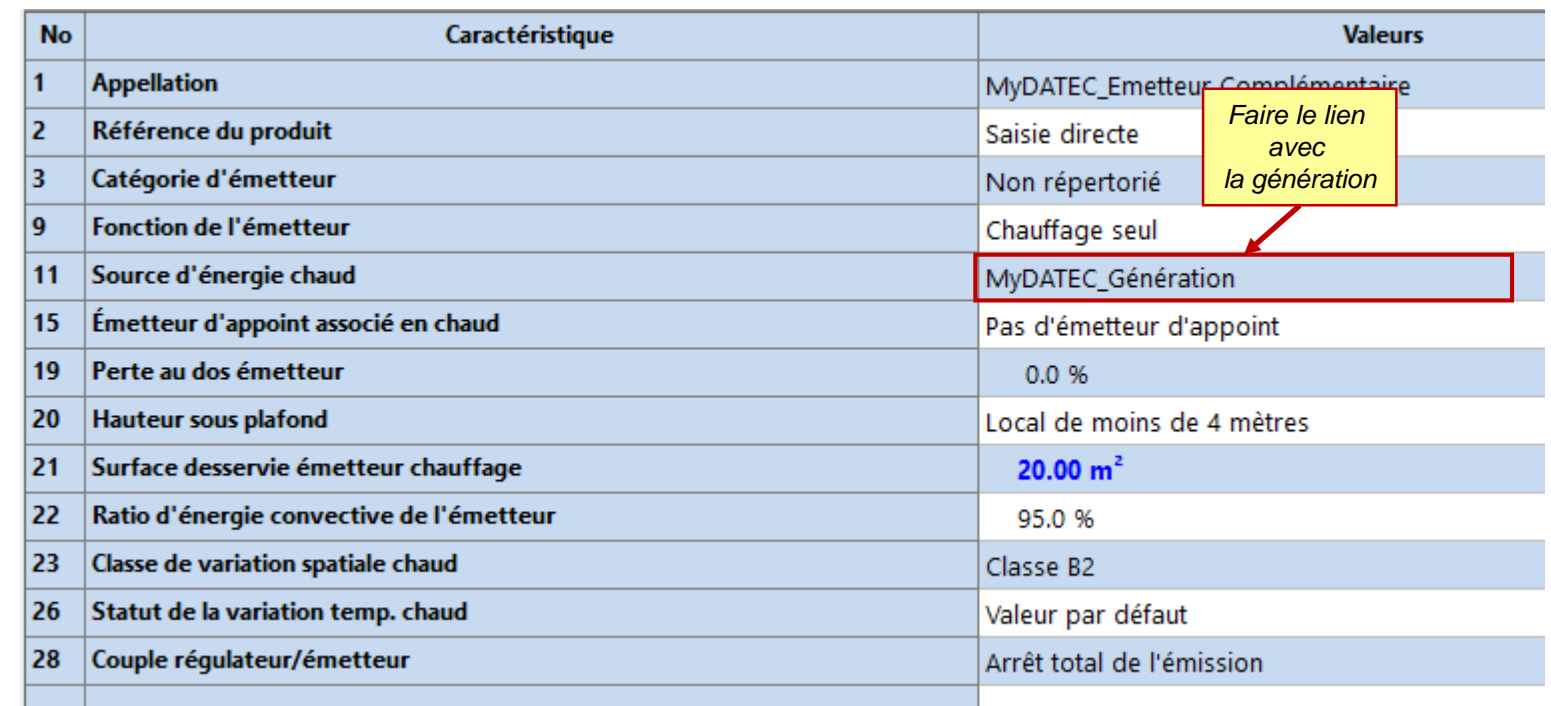

*Selon la fiche d'application :*

*'Prise en compte des appareils indépendants de chauffage à bois dans les maisons individuelles ou accolées'*

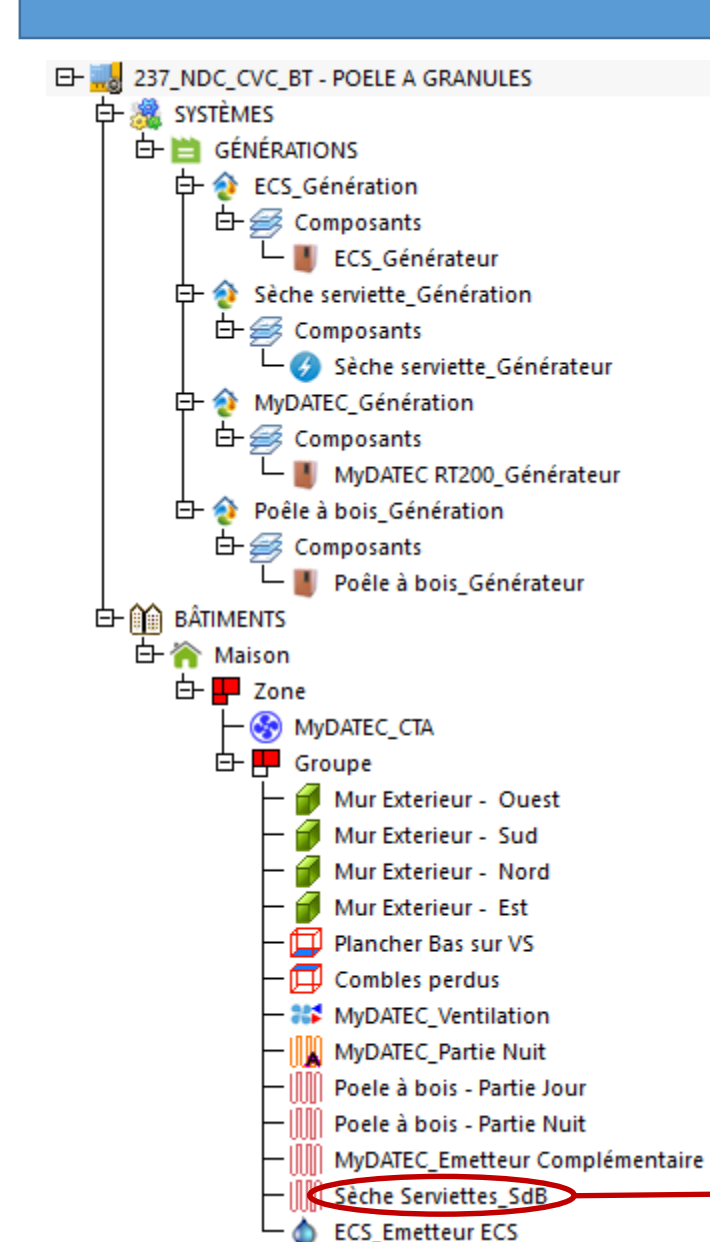

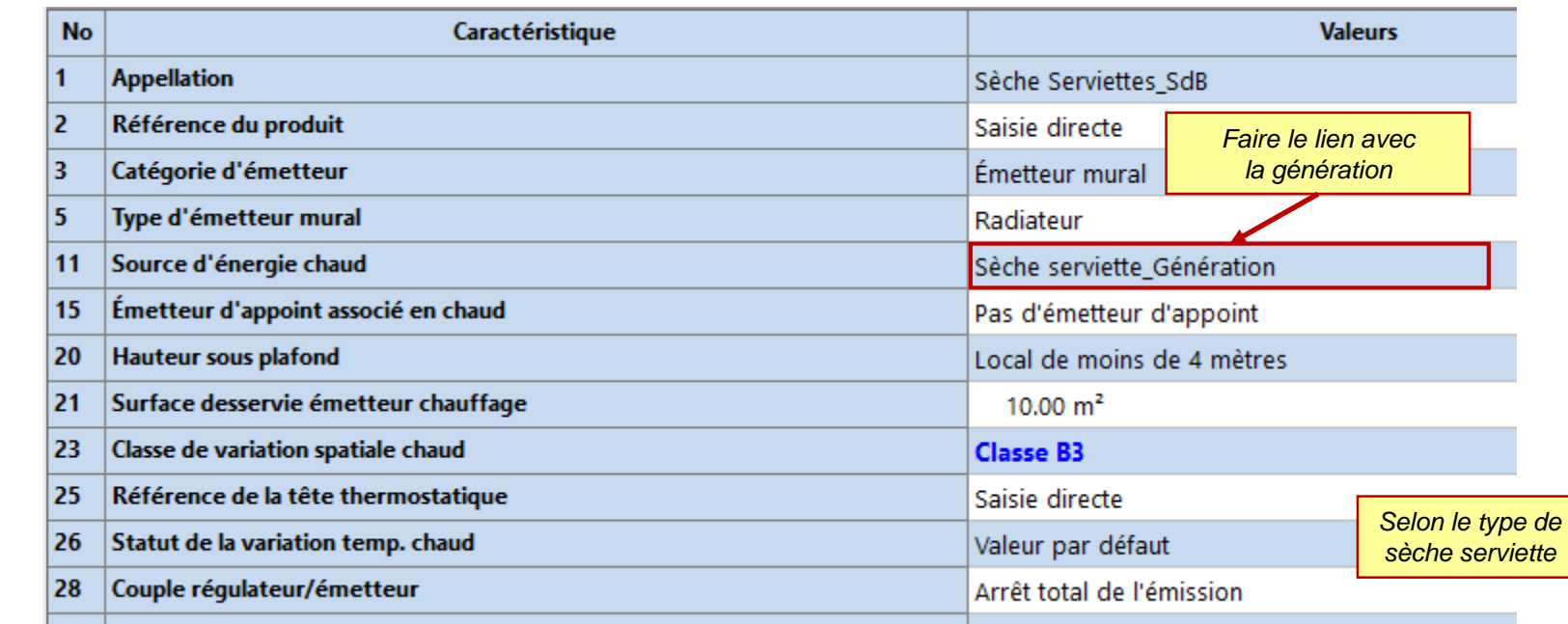

*La salle de bains n'est pas traitée par le système MyDATEC*

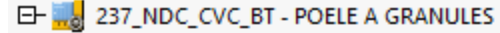

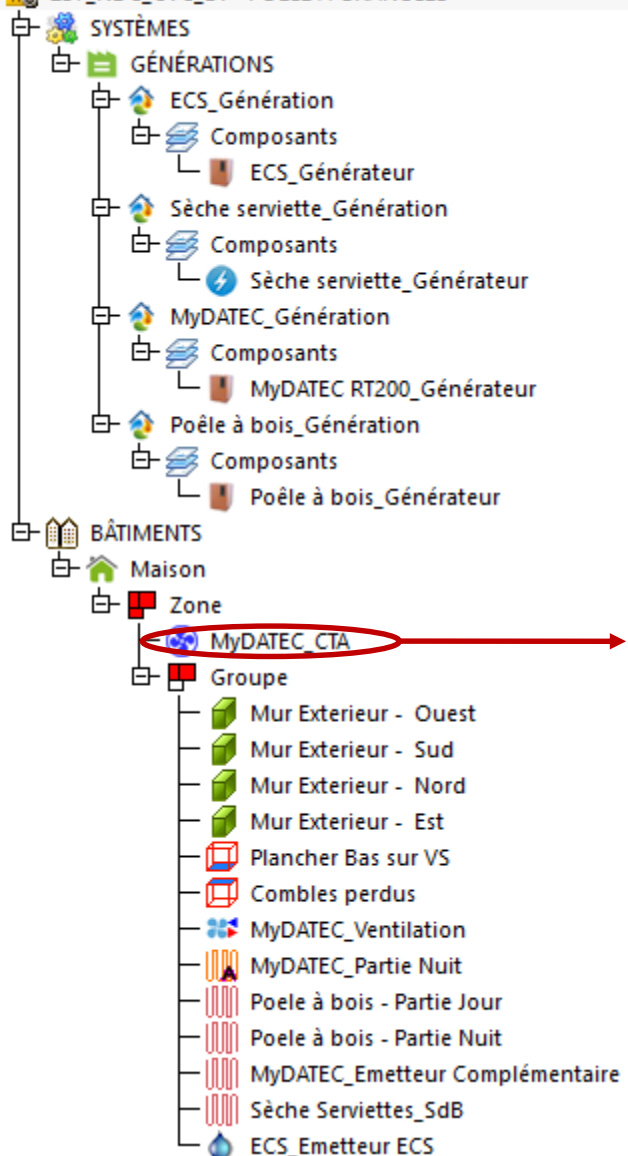

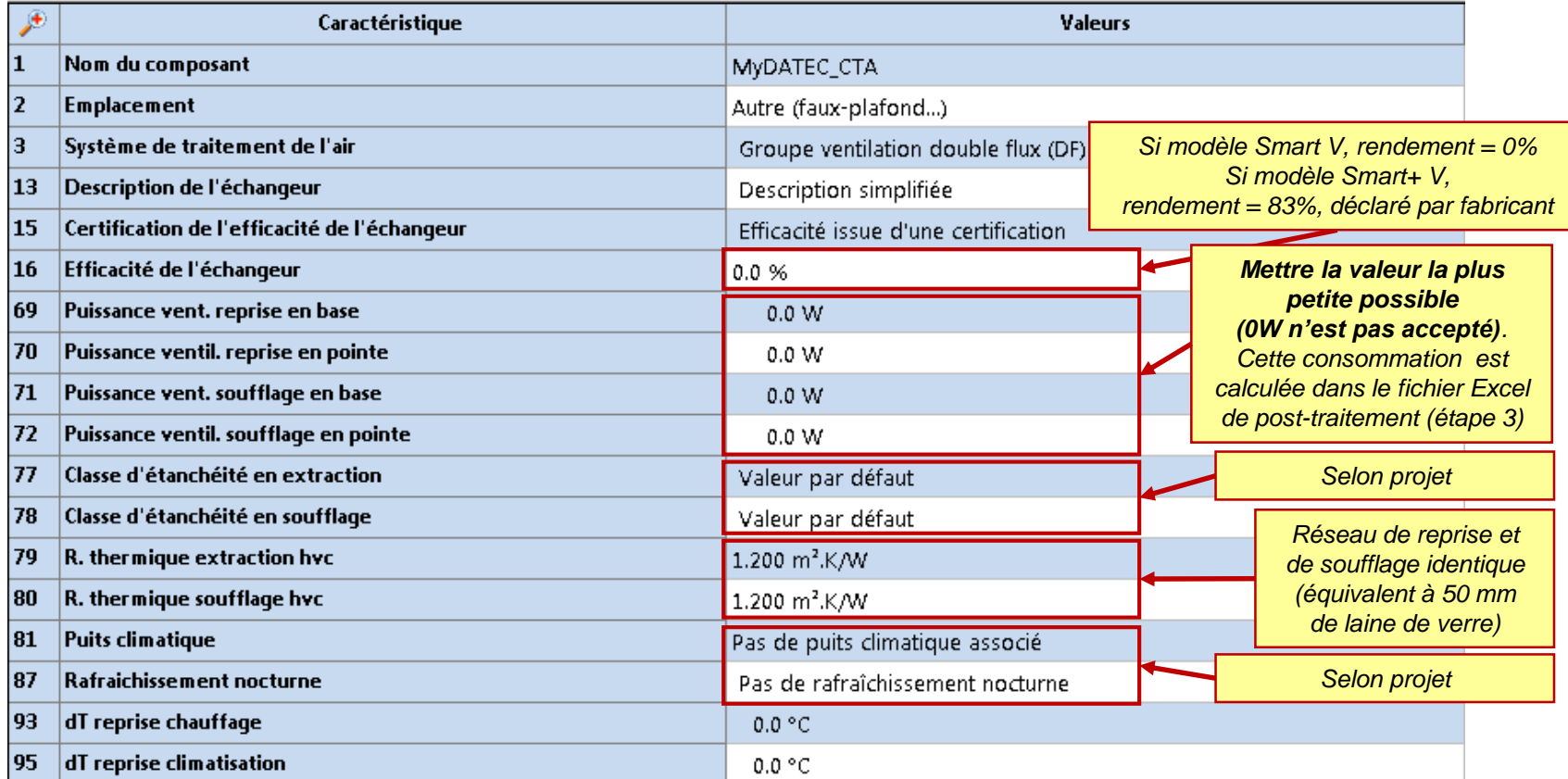

**Cet outil Excel est téléchargeable avec ce [lien](http://www.mydatec.com/fr/reglementation/titrev-rt2012-vmc-thermodynamique/titre-v-documents-utiles/)**

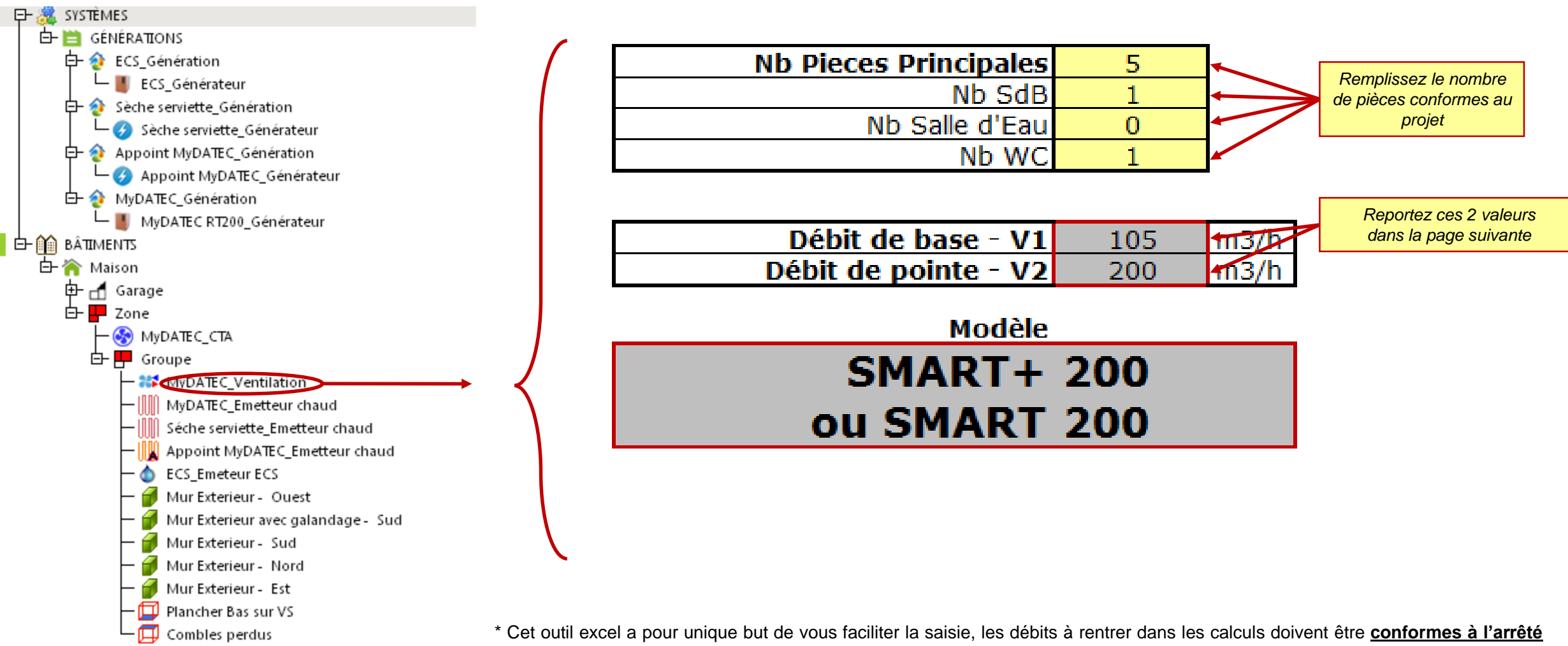

**de mars 82** (la réglementation française concernant l'aération des logements), En cas de doute, reportez vous au texte officiel.

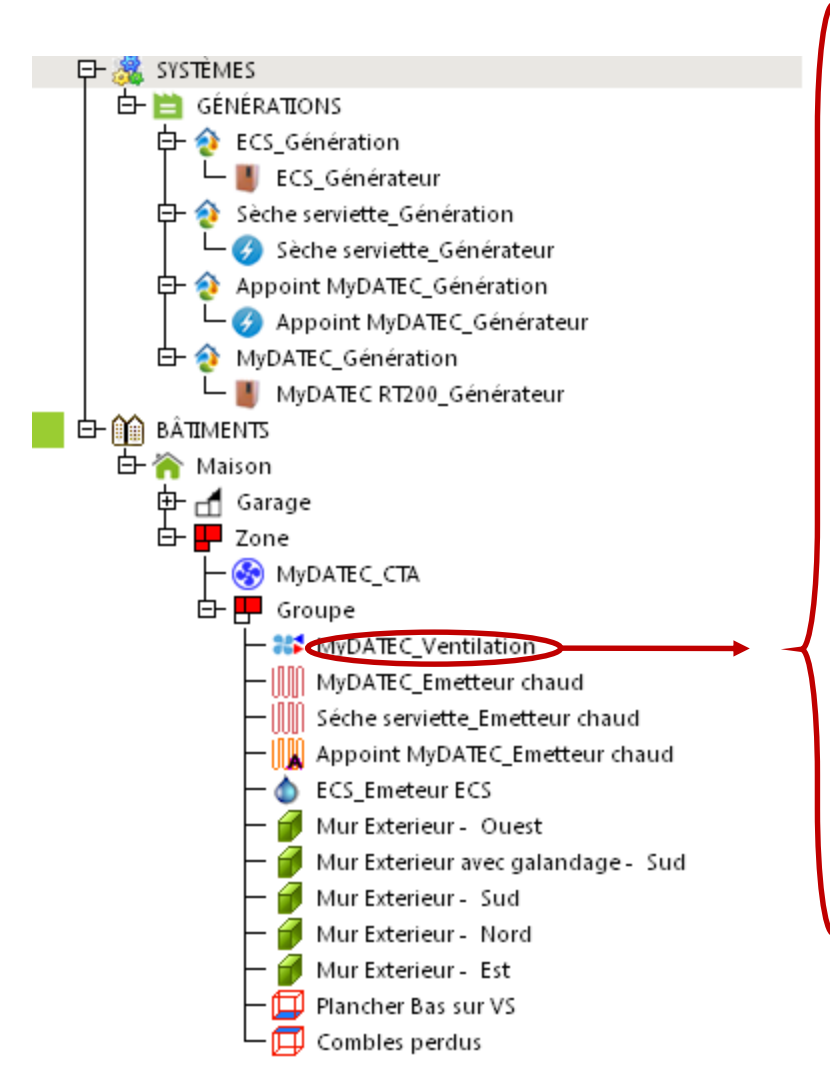

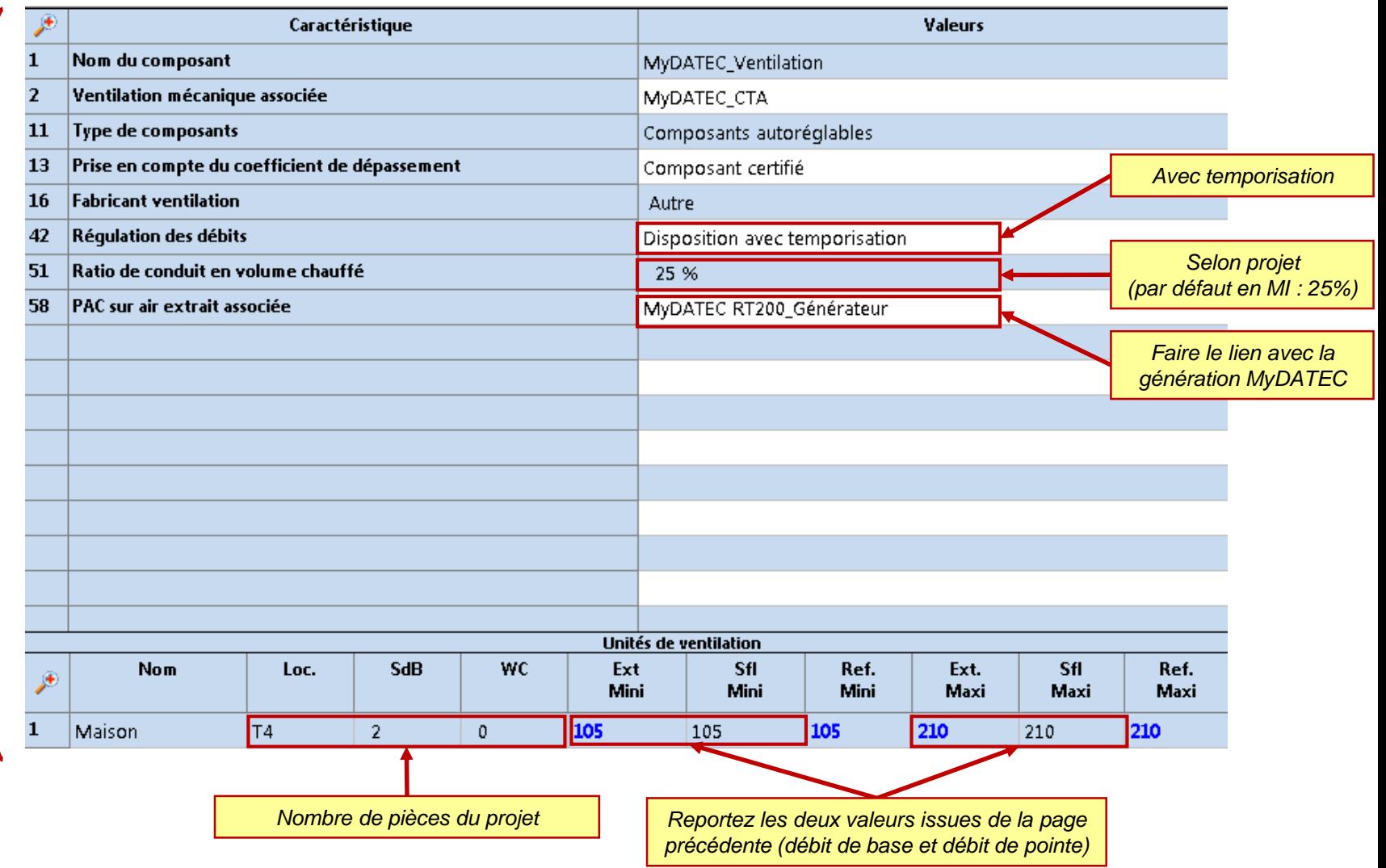

## **ETAPE 2: DETERMINATION DES BESOINS**

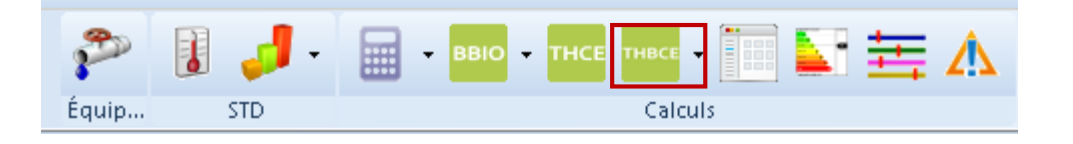

## *Lancement du calcul : détermination de l'Aepenr bois*

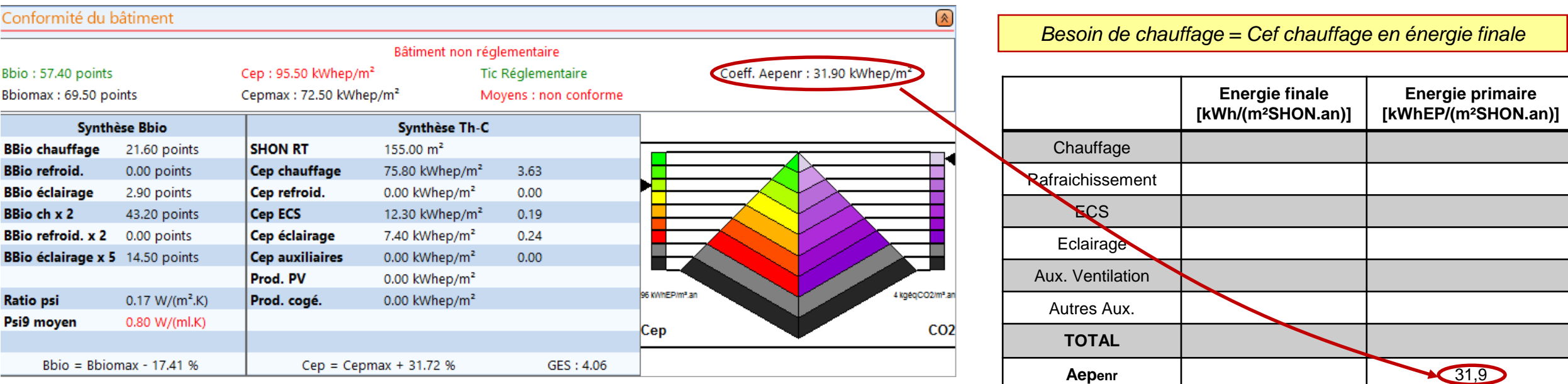

### **ETAPE 2: DETERMINATION DES BESOINS**

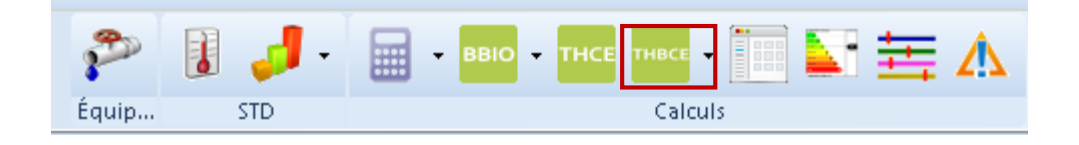

## *Lancement du calcul : détermination du besoin de chauffage + conso ECS + conso Eclairage*

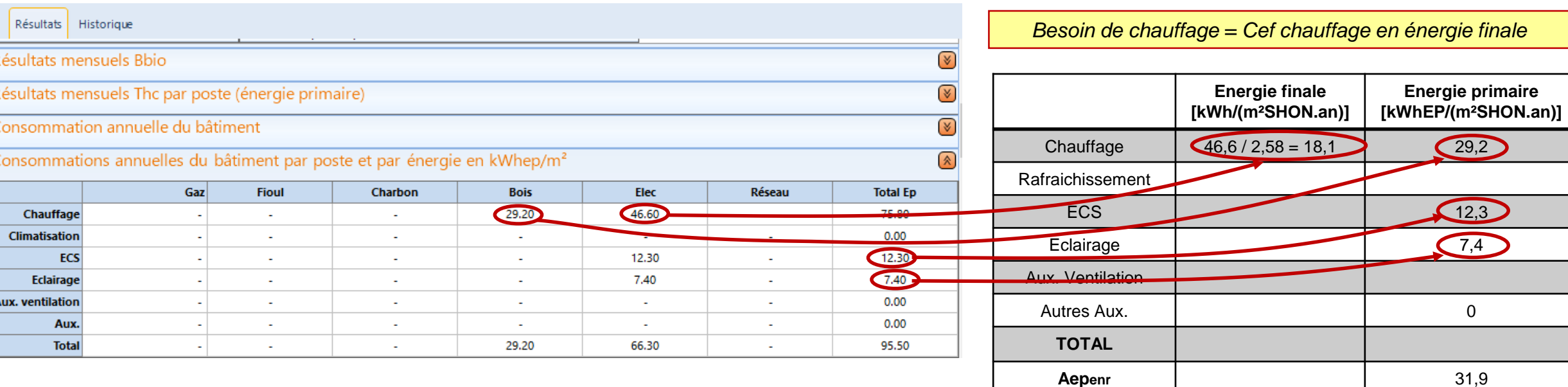

*Bien récupérer la consommation de chauffage en énergie finale. Si non disponible, diviser par 2,58 la consommation d'énergie primaire*

## **ETAPE 3 : POST-TRAITEMENT AVEC FICHIER EXCEL**

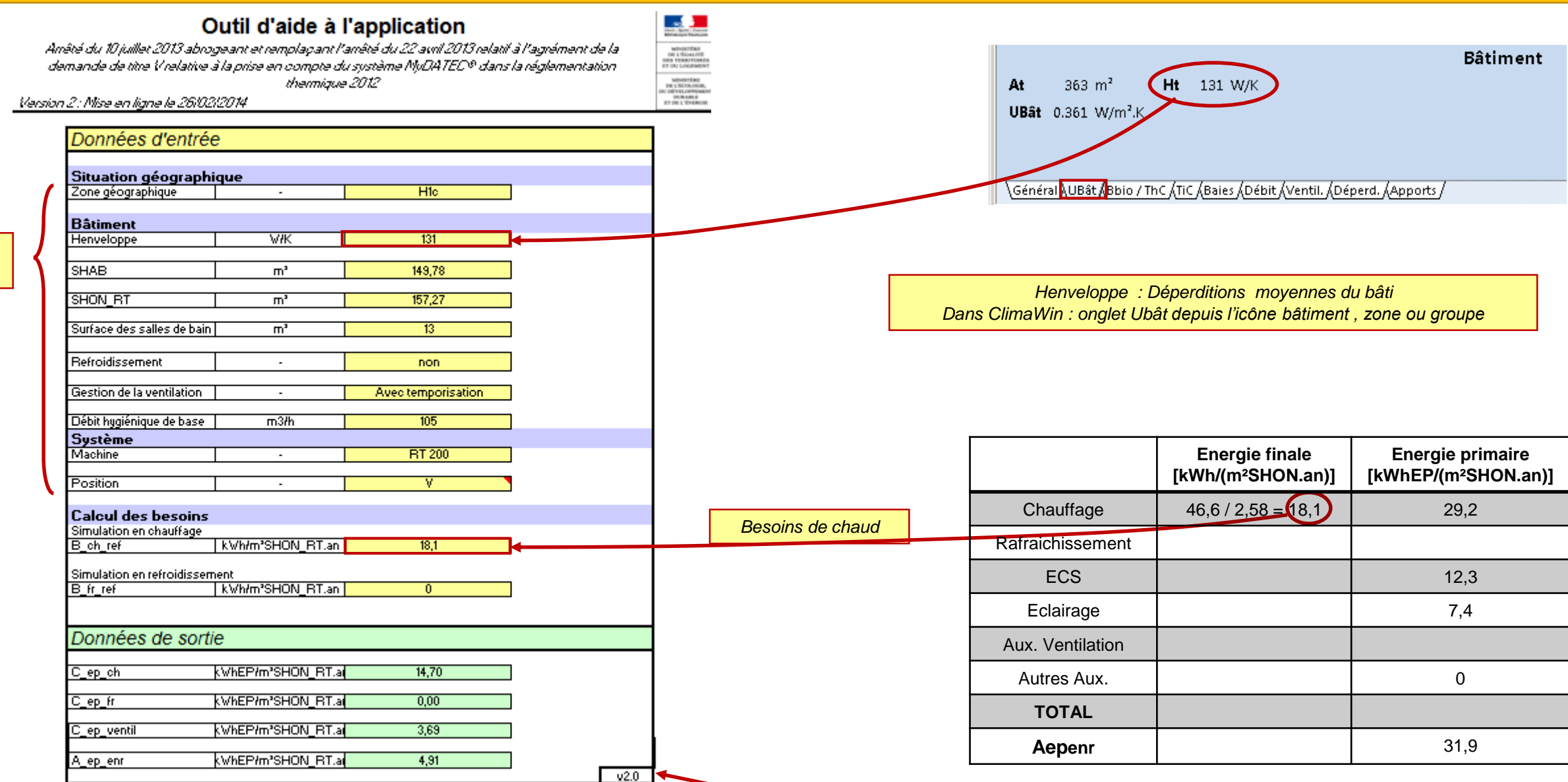

Si vous ouvrez l'outil Excel par un autre lien, assurez vous que vous disposez de la bonne version: VERSION 2 MaJ du 26/02/14 (téléchargeable sur [www.mydatec.fr,](http://www.mydatec.fr/) rubrique réglementation)

*Selon projet*

## **ETAPE 3 : POST-TRAITEMENT AVEC FICHIER EXCEL**

#### Outil d'aide à l'application

Amêté du 10 juillet 2013 abrogeant et remplaçant l'amêté du 22 avril 2013 relatif à l'agrément de la<br>demande de titre V relative à la prise en compte du système MyDATEC® dans la réglementation thermique 2012

Version 2: Mise en ligne le 26/02/2014

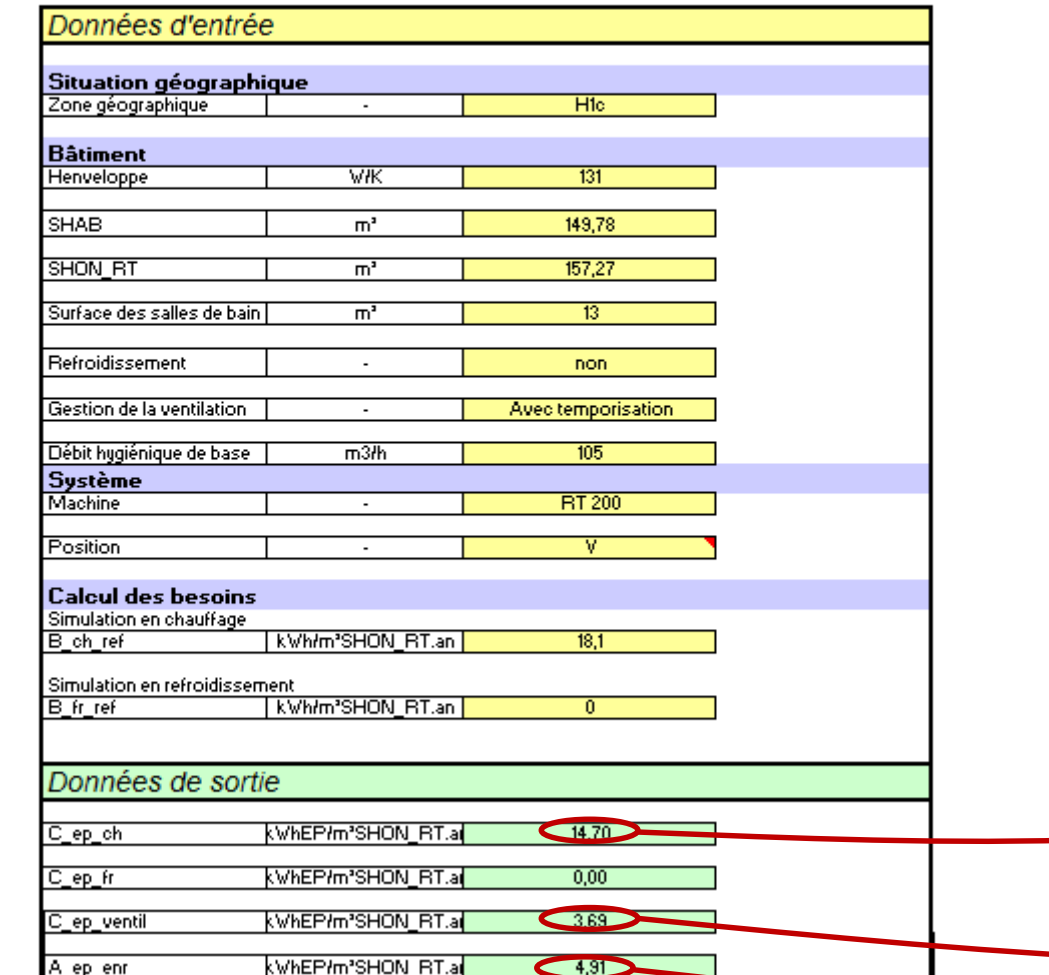

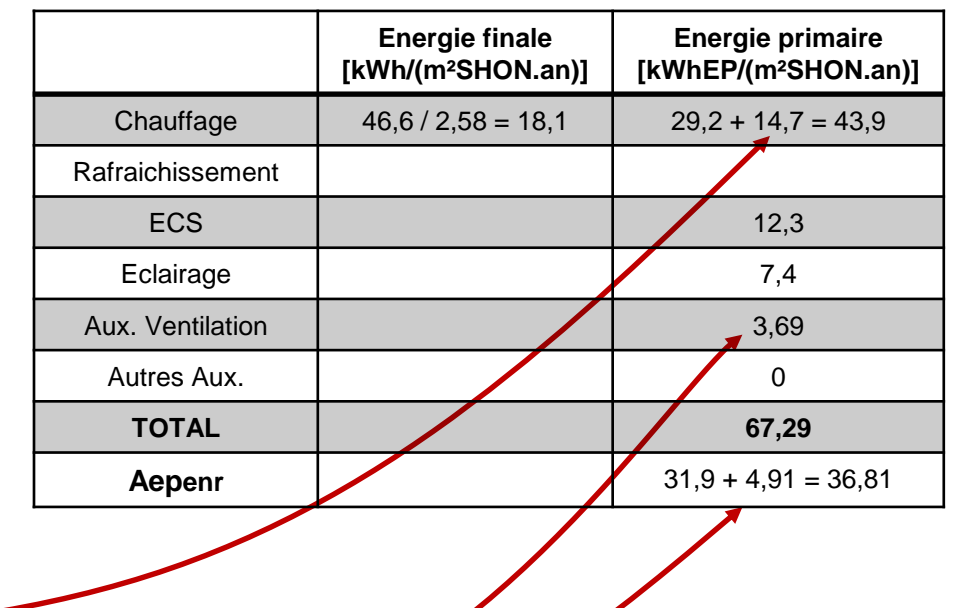

 $-020$ 

 $\mathbb{R}$ 

MOUNTEEN<br>
100 LANGUAGE<br>
100 LANGUAGE<br>
120 LANGUAGE<br>
120 LANGUAGE<br>
121 DE LANGUAGE<br>
121 DE LANGUAGE<br>
121 DE LANGUAGE

## **ETAPE 3 : SYNTHESE DES CONSOMMATIONS**

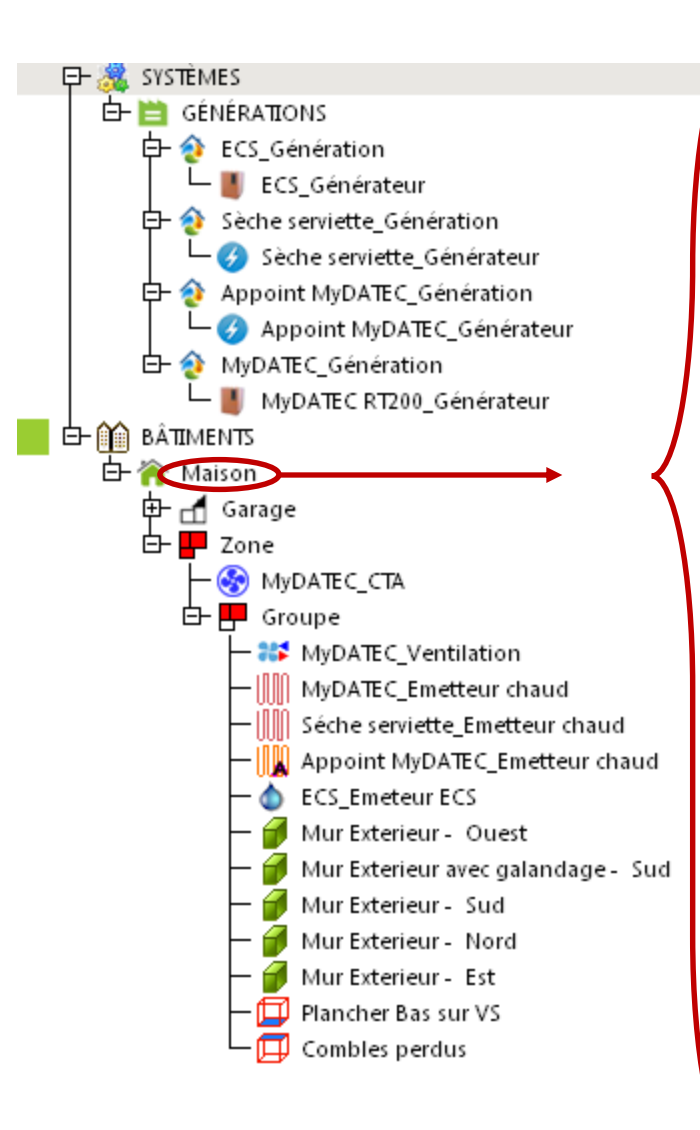

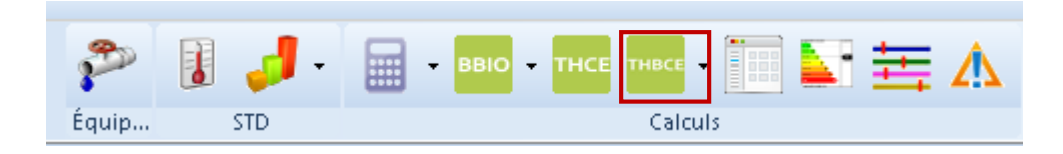

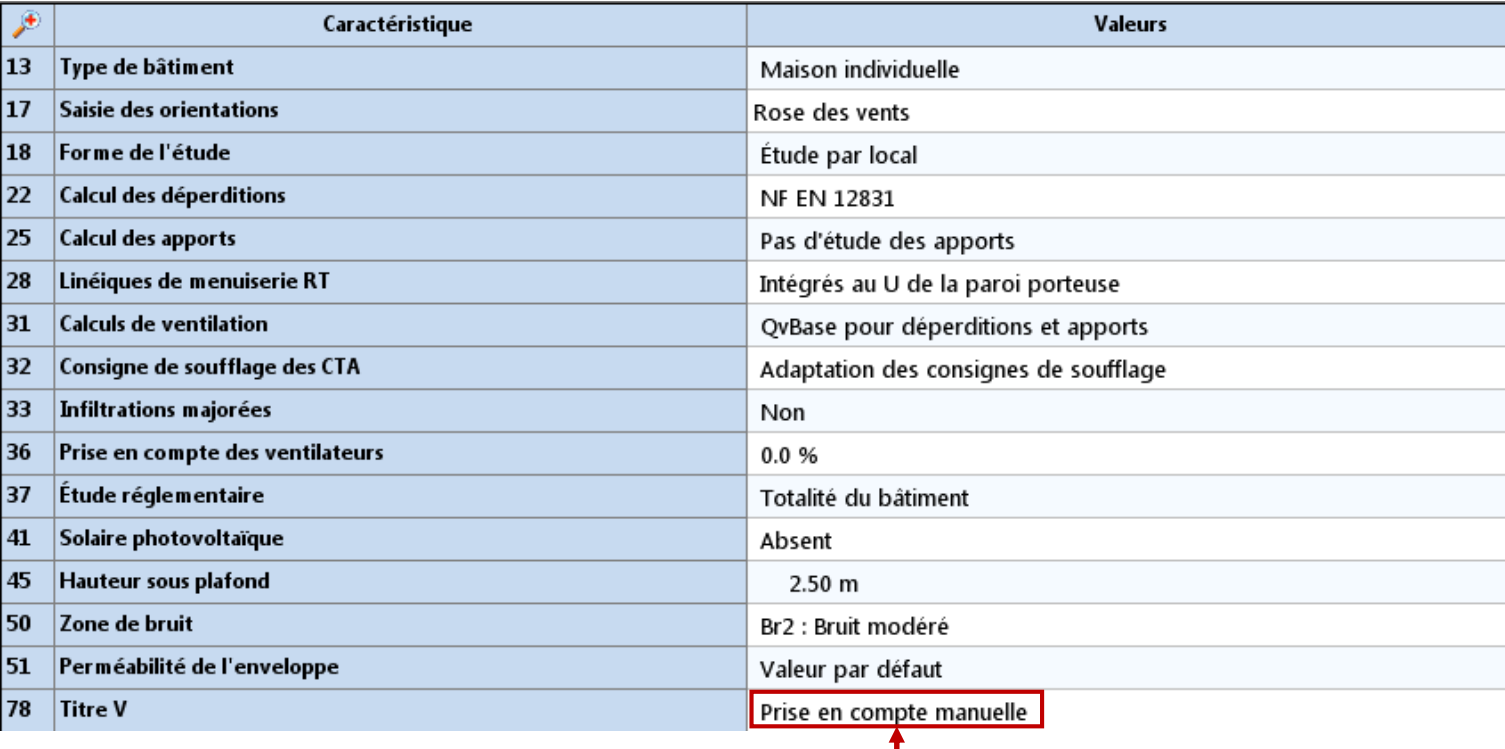

*Permet de remplacer les résultats de l'étude thermique par les résultats calculés avec l'outil Excel d'aide à l'application*

**1 – Saisir manuellement les gains du projet pour obtenir les bonnes valeurs de Cep final**

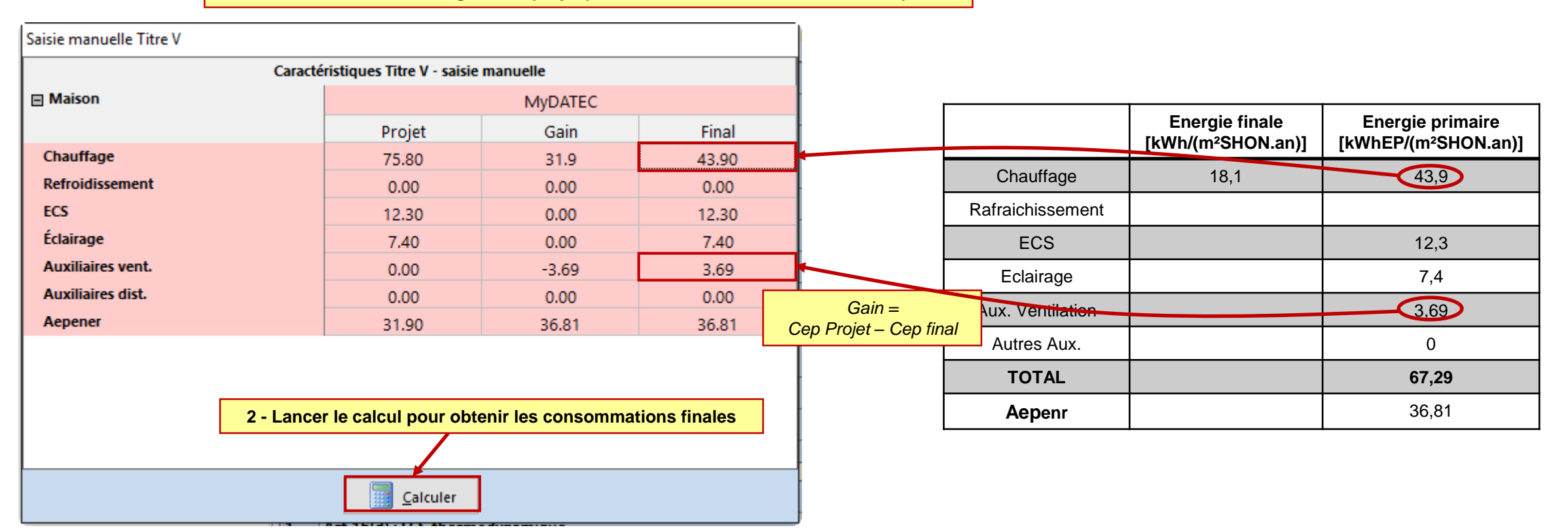

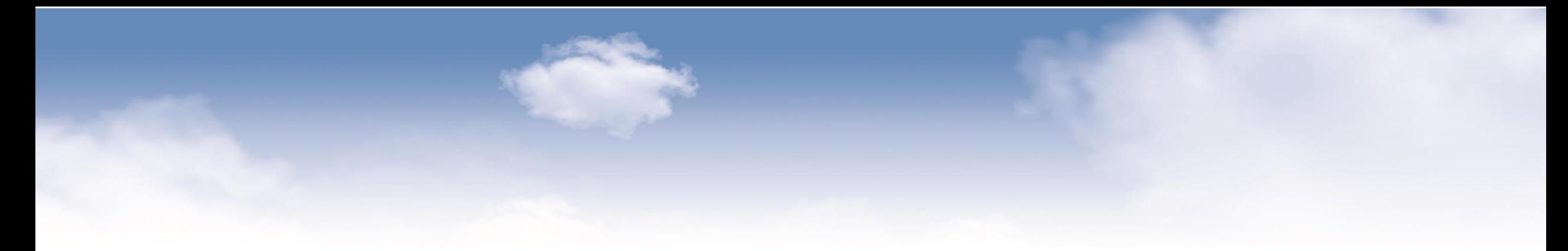

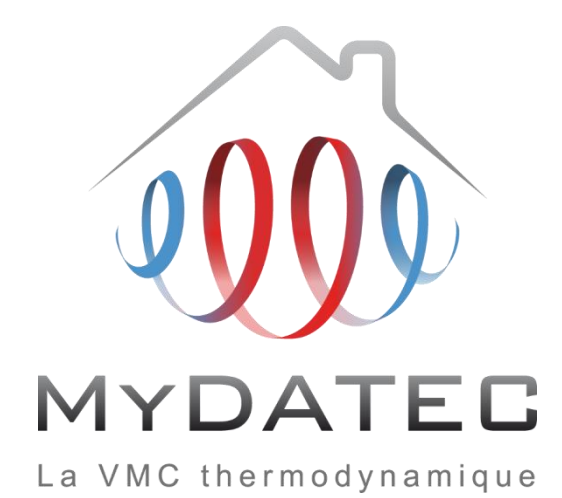

MAJ 23/02/2017 ©MyDATEC®